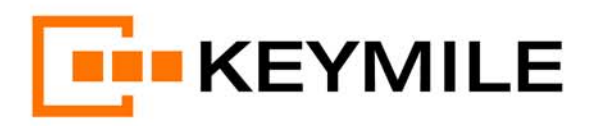

¥

## <span id="page-0-0"></span>**User Manual** SELI8 seli8\_r5a

G.703 (G.704), TDM services

XMC20

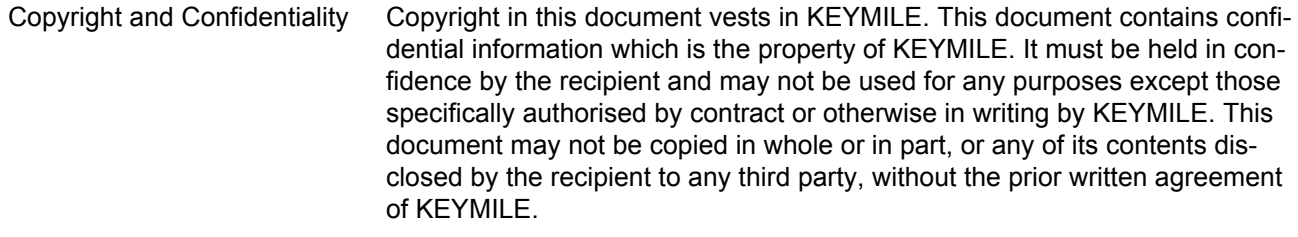

Disclaimer KEYMILE has taken reasonable care in compiling this document, however KEYMILE accepts no liability whatsoever for any error or omission in the information contained herein and gives no other warranty or undertaking as to its accuracy.

KEYMILE reserves the right to amend this document at any time without prior notice.

Document PEC EN/LZTBU 372 110/1 RC Document release XMC20 R4C/R6B | 10 December 2015

Published by **KEYMILE** 

http://www.keymile.com

## **Content**

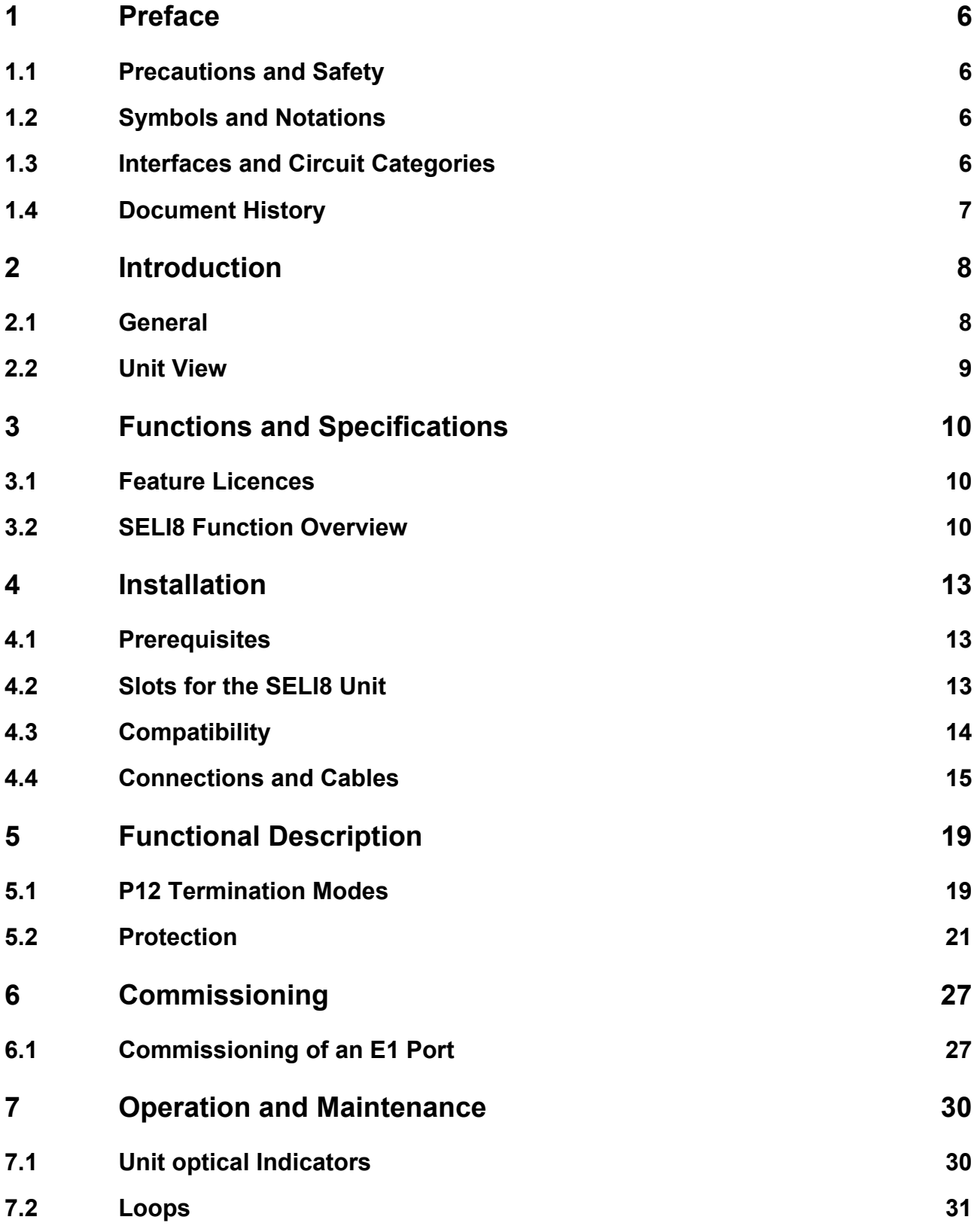

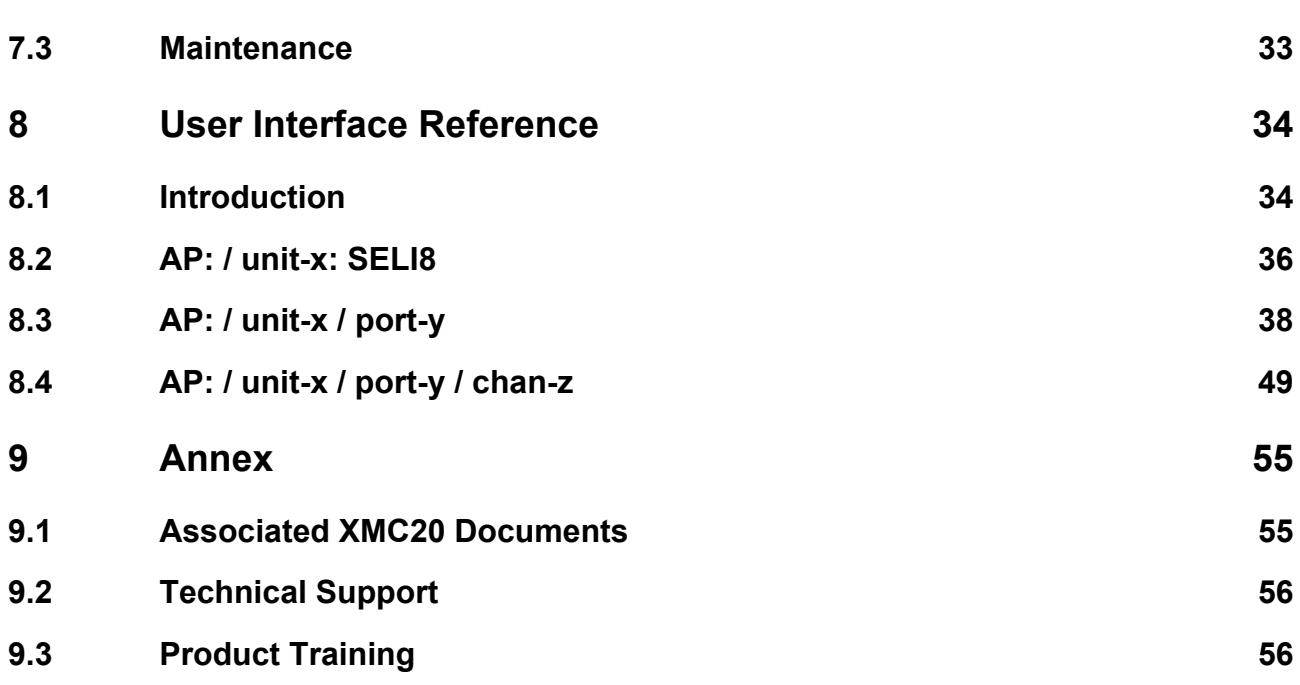

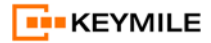

## **Figures**

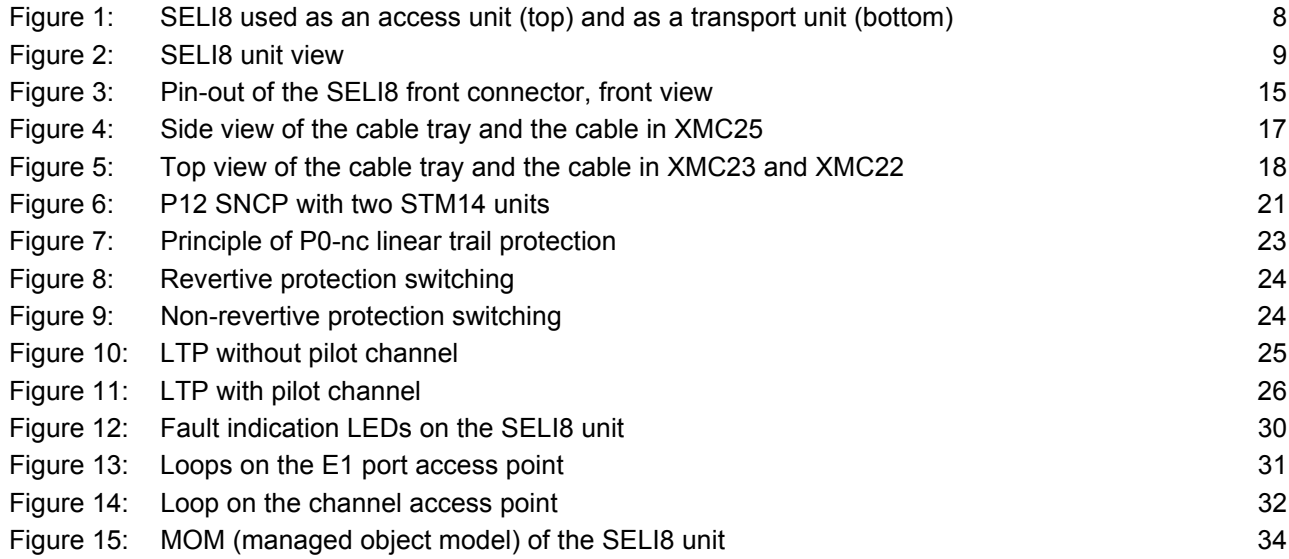

## <span id="page-5-0"></span>**1 Preface**

## <span id="page-5-1"></span>**1.1 Precautions and Safety**

Before you handle any equipment you must comply with the safety advices.

Adherence to the safety instructions ensures compliance with the safety requirements as defined in EN 60950 (Safety of Information Technology Equipment).

Please refer to the following document:

[\[202\] Safety Instructions "Precautions and safety".](#page-54-2)

## <span id="page-5-2"></span>**1.2 Symbols and Notations**

This User Manual uses the following symbols:

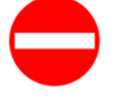

#### **Risk of operating trouble!**

*Indicates that an action may lead to operating trouble or loss of data.*   $\rightarrow$  Possible actions are given.

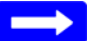

#### **Please note:**

*Shows significant information.*

 $\rightarrow$  Possible actions are given.

## <span id="page-5-3"></span>**1.3 Interfaces and Circuit Categories**

#### **Table 1: Electrical interfaces and circuit categories**

<span id="page-5-4"></span>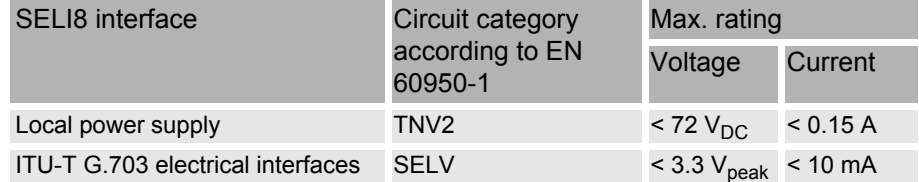

## <span id="page-6-0"></span>**1.4 Document History**

## **Table 2: Document history**

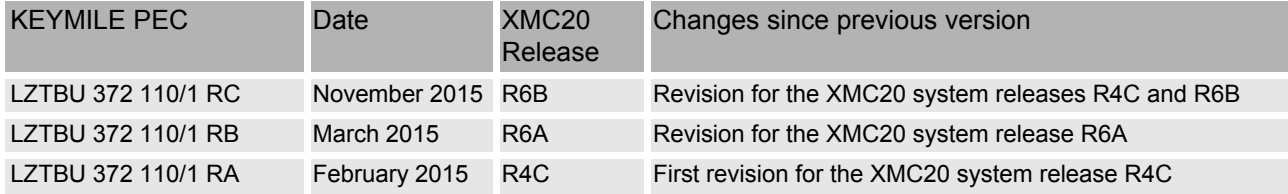

# <span id="page-7-0"></span>**2 Introduction**

## <span id="page-7-1"></span>**2.1 General**

This document describes the architecture and functions of the SELI8 unit and shows how this unit is commissioned and operated as part of the XMC20.

The SELI8 unit is a 1-slot wide service unit of XMC20 and provides 8 E1 (2 Mbit/s) interfaces according to ITU-T G.703. Traffic signals can be unstructured or structured according to ITU-T G.704.

The E1 interface of the SELI8 unit can be used as access interface to a high speed TDM network, e.g. the P12 signals from the E1 interfaces are transported over SDH.

Another application is in a TDM network where the SELI8 unit is used as a transport unit, e.g. the low bit rate data signals from a DTE are transported via structured P12 signals over the E1 interface.

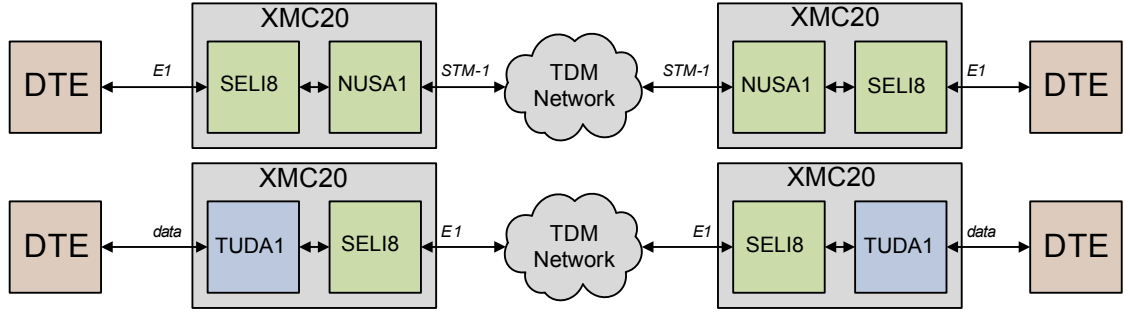

<span id="page-7-2"></span>Figure 1: SELI8 used as an access unit (top) and as a transport unit (bottom)

The SELI8 unit accesses the PBUS (XMC20 internal TDM bus) with P0-nc (n x 64 kbit/s) and P12 (2048 kbit/s) signals.

## <span id="page-8-0"></span>**2.2 Unit View**

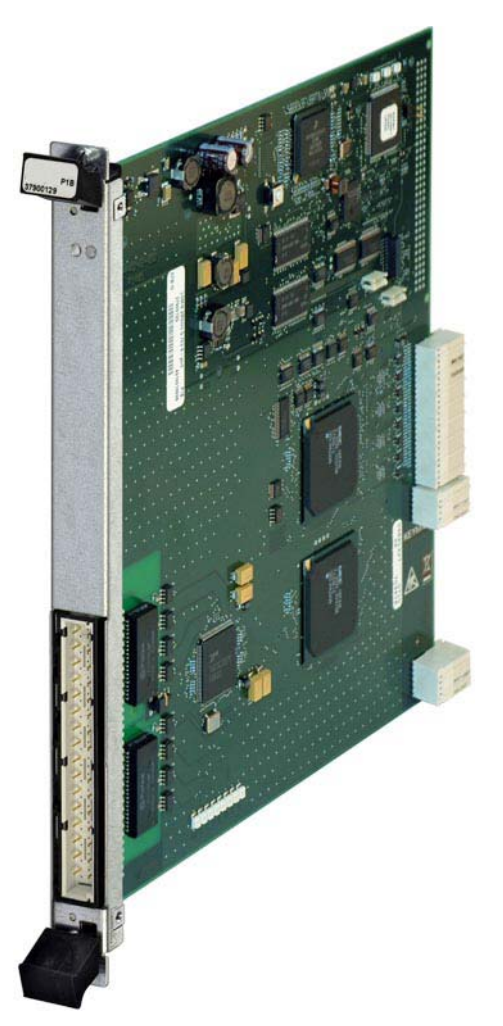

Figure 2: SELI8 unit view

<span id="page-8-1"></span>[Figure 2 "SELI8 unit view"](#page-8-1) shows the SELI8 unit hardware. On the front plate are two LEDs for unit- and traffic failure indication, and a connector for 8 E1 signals, based on the standard DIN 41 612.

# <span id="page-9-0"></span>**3 Functions and Specifications**

## <span id="page-9-1"></span>**3.1 Feature Licences**

Part of the XMC20 functionality is subject to feature licences. For more information on feature licences please refer to [\[012\] Release Note "XMC20"](#page-54-3) and to [\[915\] Technical Bulletin "Feature Licences for XMC20"](#page-54-4).

## <span id="page-9-2"></span>**3.2 SELI8 Function Overview**

The SELI8 unit provides the following functions and supports the following standards:

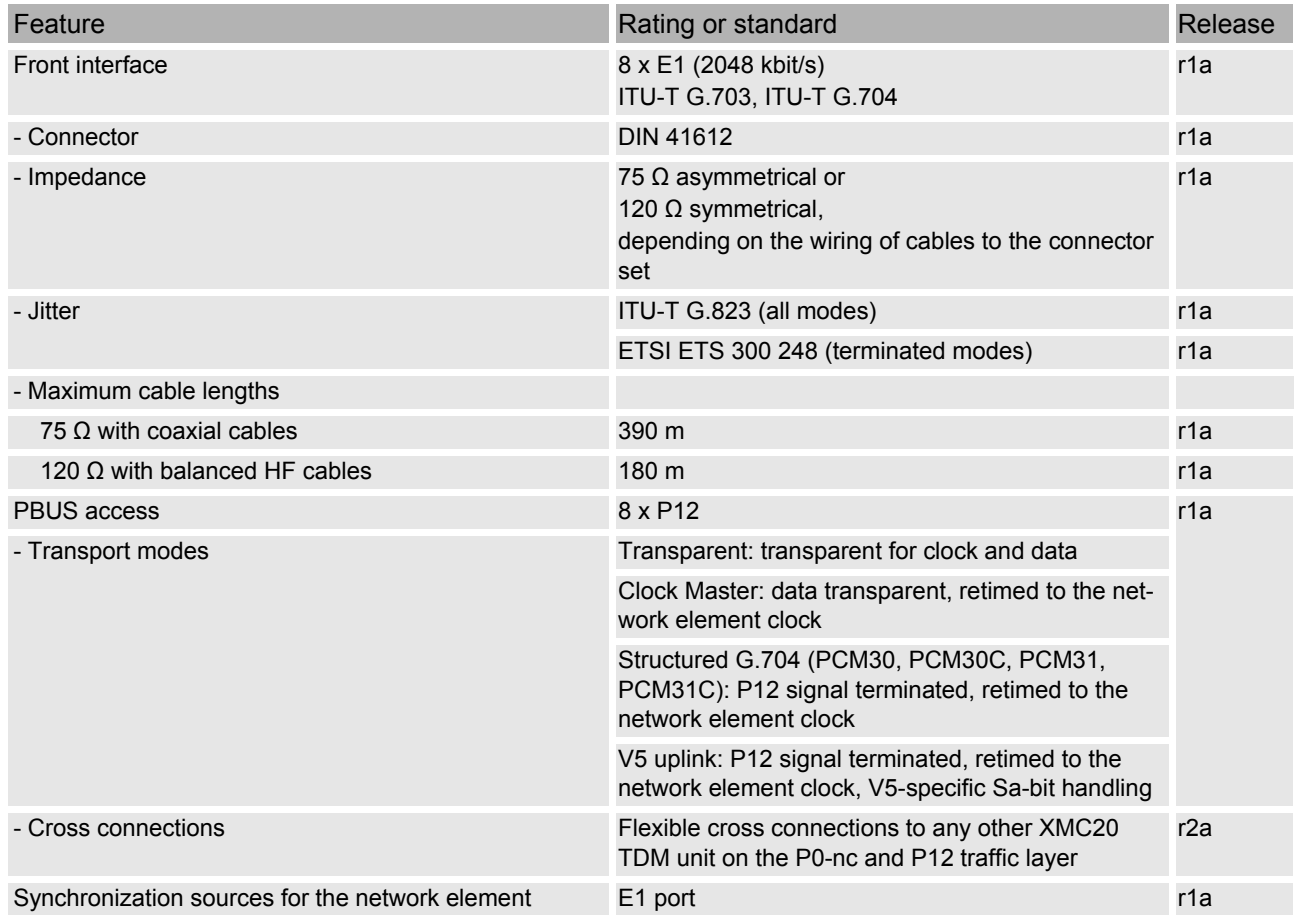

#### **Table 3: Functions and specifications**

## **Table 3: Functions and specifications (continued)**

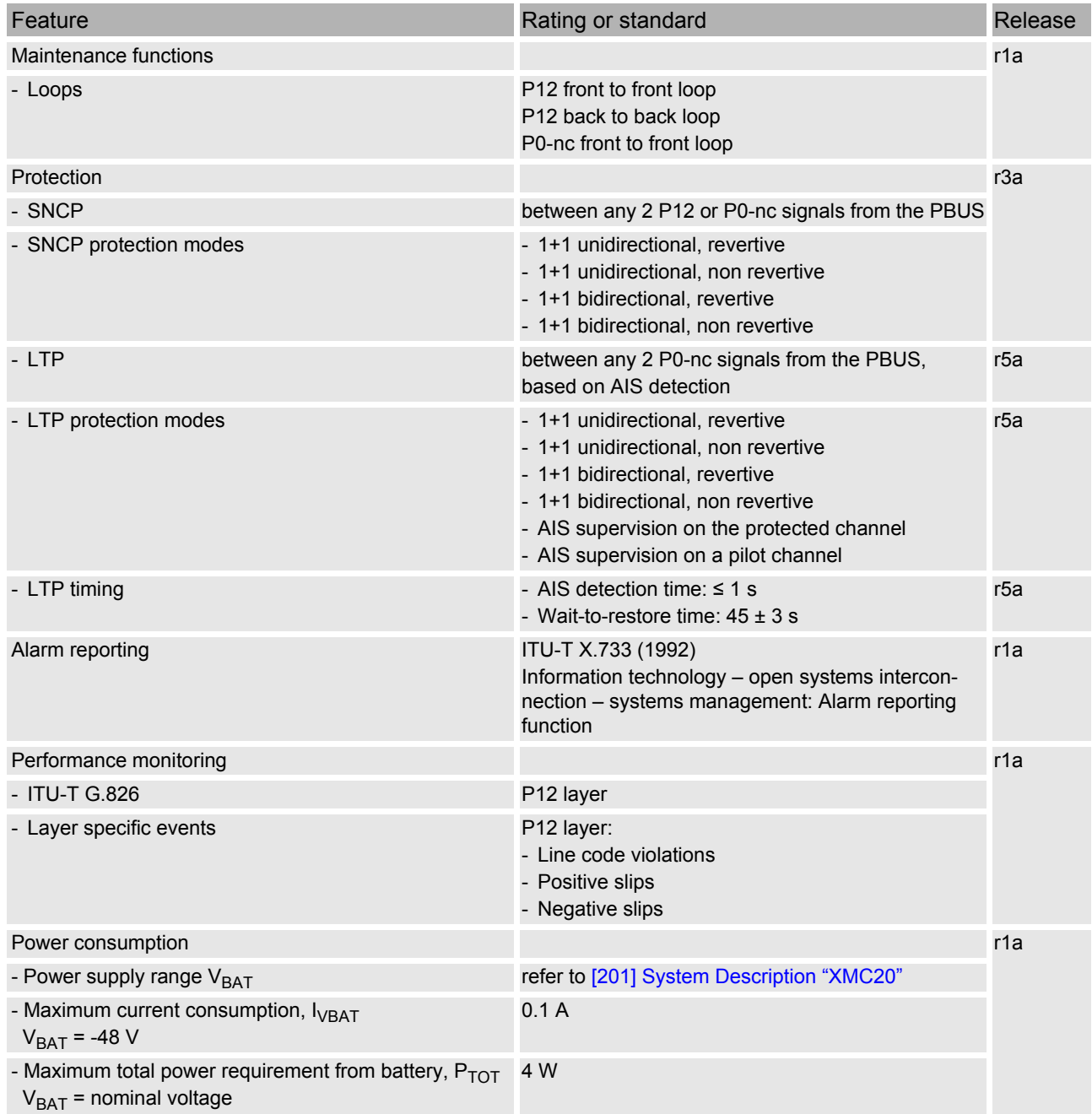

## **Table 3: Functions and specifications (continued)**

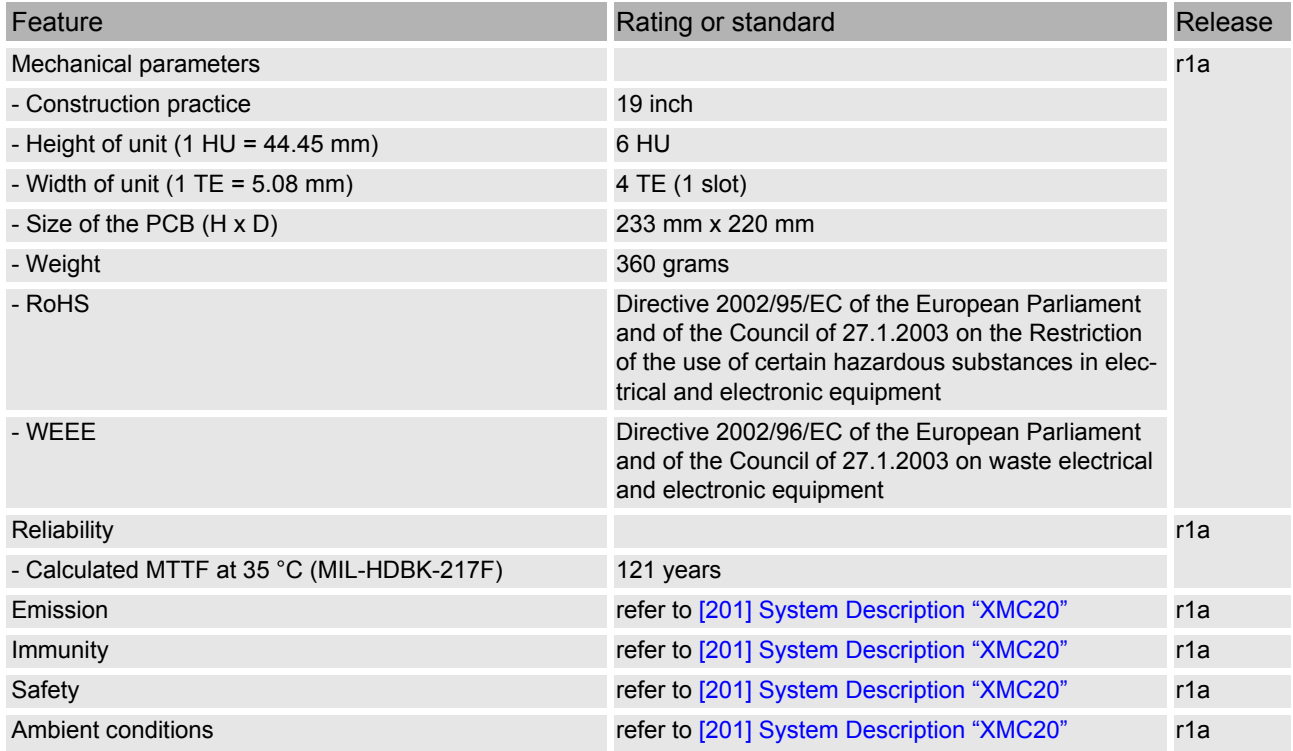

## <span id="page-12-0"></span>**4 Installation**

## <span id="page-12-1"></span>**4.1 Prerequisites**

Before installing a SELI8 unit take care to follow the safety advice as listed in [\[202\] Safety Instructions "Precautions and safety".](#page-54-2)

Valid combinations of hardware (HW) and embedded software (ESW) versions are given in [\[](#page-0-0)[012\] Release Note "XMC20"](#page-54-3).

For the installation of XMC20 HW

[refer to \[301\] User Guide "XMC25 Installation",](#page-54-6) or [refer to \[310\] User Guide "XMC23 Installation",](#page-54-7) or [refer to \[322\] User Guide "XMC22 Installation".](#page-54-8)

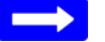

#### **Please note:**

*The XMC22 subrack is not available in the system release R4C.*

## <span id="page-12-2"></span>**4.2 Slots for the SELI8 Unit**

The SELI8 unit uses one slot in the XMC20 subrack.

In a XMC25, the SELI8 unit can be operated in any of the following slots:

1 … 10, 12 … 21.

In a XMC23, the SELI8 unit can be operated in any of the following slots:

7 … 10, 12 … 14.

Slot 11 is reserved for the COGE5 unit.

In a XMC22, the SELI8 unit can be operated in any of the following slots:

9 … 10, 12.

Slot 11 is reserved for the COGE5 unit.

In maximum 16 SELI8 units with all E1 ports enabled can be operated in XMC25. This configuration occupies the full PBUS capacity.

For more information regarding the PBUS access and the cross connections please [refer to \[314\] User Guide "TDM Services and Cross Connections in](#page-54-9)  [XMC20"](#page-54-9).

## <span id="page-13-0"></span>**4.3 Compatibility**

### **4.3.1 XMC20 Units**

SELI8 is compatible with any other XMC20 service unit with an ESW release of the XMC20 system release R6A or later. Please [refer to](#page-54-3) [\[012\]](#page-0-0) [Release](#page-54-3)  [Note "XMC20"](#page-54-3).

### **4.3.2 Previous ESW Revisions**

The SELI8 unit with ESW release seli8\_r5a was first released for the XMC20 system release R4C. The ESW is compatible with the XMC20 system releases R6A and R6B.

## <span id="page-14-0"></span>**4.4 Connections and Cables**

## **4.4.1 Front Connector of the SELI8 Unit**

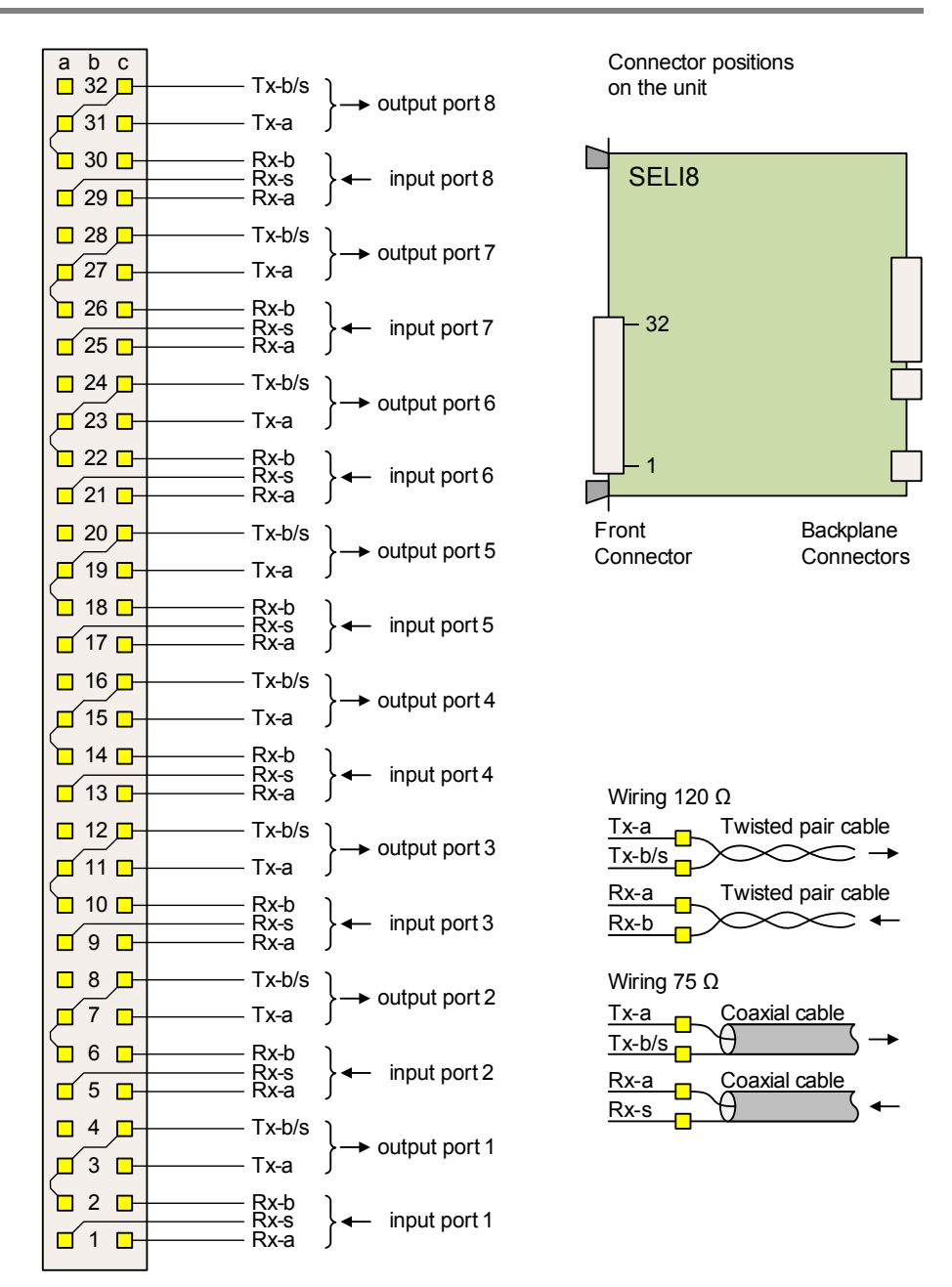

<span id="page-14-1"></span>Figure 3: Pin-out of the SELI8 front connector, front view

#### **Table 4: Pins of the E1 ports**

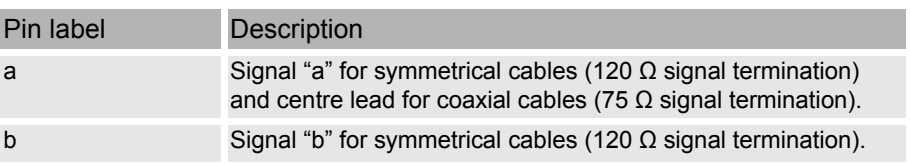

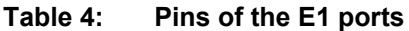

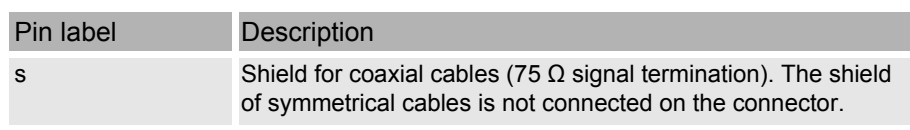

Pins without a signal designation are not connected.

Depending on the cable used, the wires are connected to the pins for the 120  $Ω$  or the 75  $Ω$  signal termination.

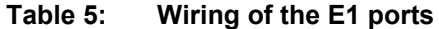

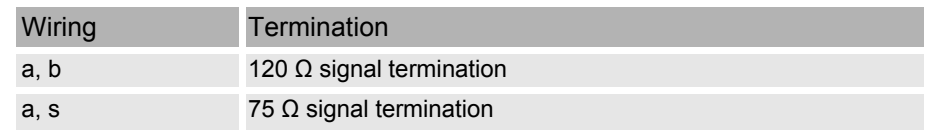

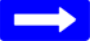

#### **Please note:**

*The cables provided by KEYMILE are internally connected for 120 Ω (pins a, b) or for 75 Ω (pins a, s).*

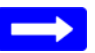

#### **Please note:**

*In transmit direction the b and s signals are on the same pins.*

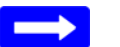

#### **Please note:**

In transmit direction the b and s signals are available on three pins per port.

 $\rightarrow$  Avoid unintentional connections to the pins with the redundant outputs.

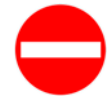

#### **Risk of operating trouble!**

*E1 ports which are not connected at the remote end of the cable can cause cross talk. Cross talk onto such an open-ended cable can cause spurious alarms.*

 $\rightarrow$  Set the administrative state of these ports to "down".

## **4.4.2 8 x 2 Mbit/s Cable 120 Ω**

The 8 x 2 Mbit/s cable for 120  $\Omega$  symmetrical termination interfaces each E1 port of the SELI8 unit. It is an open ended twisted pair cable. The wires of this cable have to be terminated in an MDF provided by the customer. The length of the cable can be specified (minimum length 3 m).

Latching clips must be used to secure the cable to the SELI8 front connector.

For details on SELI8 cables, please [refer to \[506\] User Manual "XMC20](#page-54-10)  [cables".](#page-54-10)

#### **4.4.3 8 x 2 Mbit/s Cable 75 Ω**

The 8 x 2 Mbit/s cable for 75  $\Omega$  asymmetrical termination interfaces each E1 port of the SELI8 unit. It is an open ended twisted pair cable. The wires of this cable have to be terminated in an external customer provided adapter

box (twisted pair  $\leftrightarrow$  coaxial cable) or a corresponding connector field. The length of the cable can be specified (minimum length 3 m).

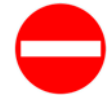

#### **Risk of operating trouble!**

*Cables longer than 10 m might lead to malfunctions and loss of interoperability with third party equipment.*

*Due to the mismatching impedances of the termination and the cable the connection cable must be kept as short as possible.*

 $\rightarrow$  The 75  $\Omega$  patch panel must be installed close to the subrack.

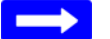

#### **Please note:**

*The 75 Ω transmit and receive interfaces on the SELI8 unit are implemented balanced.*

 $\rightarrow$  The shield must be grounded on the patch panel.

Latching clips must be used to secure the cable to the SELI8 front connector.

For details on SELI8 cables, please [refer to \[506\] User Manual "XMC20](#page-54-10)  [cables".](#page-54-10)

#### **4.4.4 Fixing the Cables to the Cable Tray**

When operating the SELI8 unit in a XMC25, the cable must be attached to the cable tray as shown in [Figure 4 "Side view of the cable tray and the](#page-16-0)  [cable in XMC25"](#page-16-0).

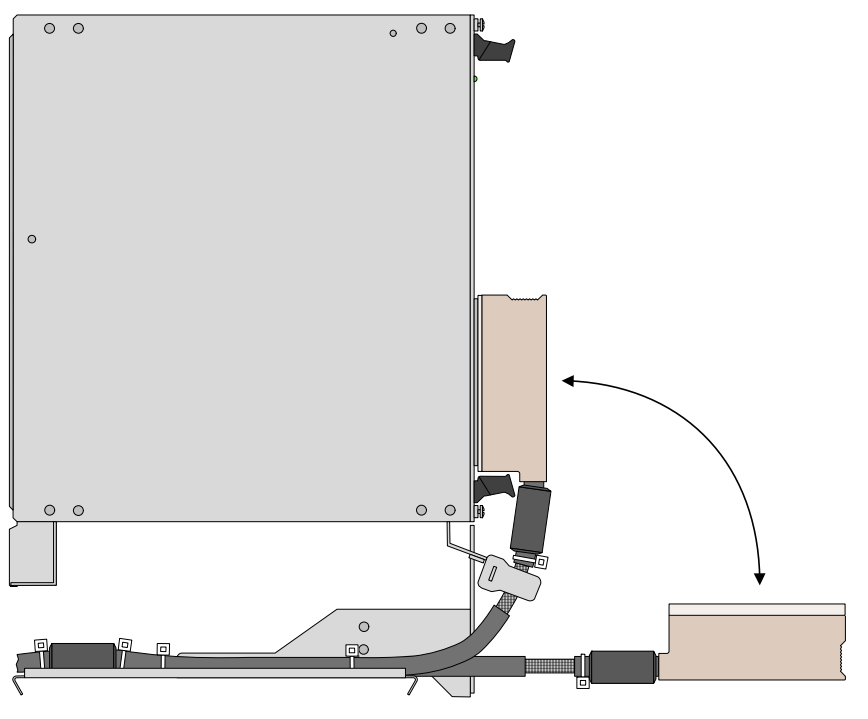

<span id="page-16-0"></span>Figure 4: Side view of the cable tray and the cable in XMC25

When operating the SELI8 unit in a XMC23 or XMC22, the cable must be attached to the cable tray as shown in the Figure 5 "Top view of the cable [tray and the cable in XMC23 and XMC22".](#page-17-0)

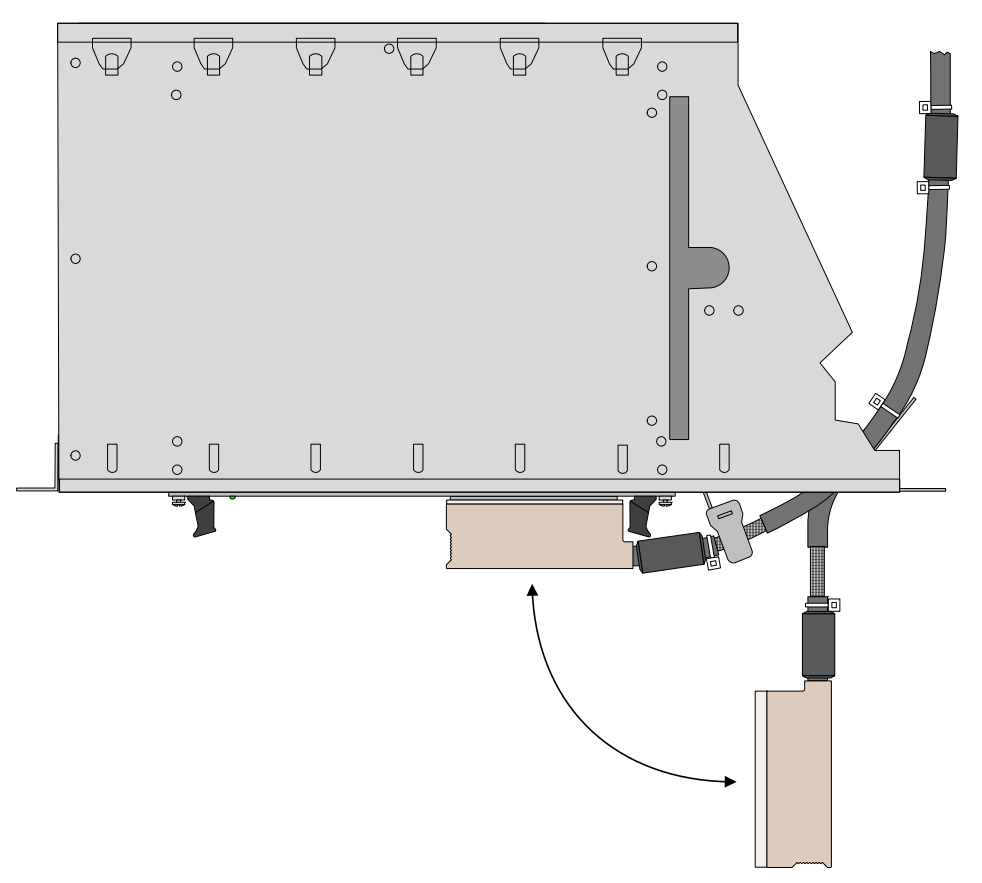

<span id="page-17-0"></span>Figure 5: Top view of the cable tray and the cable in XMC23 and XMC22

# <span id="page-18-0"></span>**5 Functional Description**

This section gives the detailed functional description of the SELI8 unit as a P12 access unit in the XMC20 subrack.

## <span id="page-18-1"></span>**5.1 P12 Termination Modes**

The SELI8 unit provides different P12 termination modes for the E1 ports. The termination modes define

- the expected signal structure,
- the timing characteristics,
- the usage for a specific application, e.g. V5 uplink.

The SELI8 unit supports terminated and transparent P12 transport modes. Structured signals can be transported in a terminated mode or a transparent mode. Unstructured signals are transported in a transparent mode.

The termination modes of all E1 ports are configurable independently.

For more information regarding P12 termination modes, cross connections and CAS configuration please refer to [314] User Guide "TDM Services and [Cross Connections in XMC20".](#page-54-9)

### **5.1.1 Terminated Transport Modes**

An E1 port of the SELI8 unit can be configured to one of the following terminated transport modes:

- PCM30: Structured according to ITU-T G.704, with CAS, without CRC4. • PCM30C:
	- Structured according to ITU-T G.704, with CAS, with CRC4.
- PCM31: Structured according to ITU-T G.704, without CAS, without CRC4.
- $\cdot$  PCM31C:

Structured according to ITU-T G.704, without CAS, with CRC4. In the above terminated transport modes, the time slot 0 of the P12 signal is analysed in the receive direction (from the network interface) and regenerated in the transmit direction. Cross connection and protection switching (P0-nc SNCP/I) is established

There are two specific termination modes used for the V5 application:

- V5 Uplink:
	- Structured according to ITU-T G.704, with CRC4.

on the P0-nc (n x 64 kbit/s) traffic signal layer.

• V5 Uplink NCI: Structured according to ITU-T G.704, without CRC4. The V5 uplink modes are application specific modes used together with the XMC20 V5 protocol converter unit PCOM1 or PCOM2. V5.x applications terminate the P12 signal and use all 5 Sa bits.

With V5.1 the Sa bits are fixed. With V5.2 Sa7 is used for the link identification control.

For terminated signals the following functions are available:

- CAS (PCM30, PCM30C) Support of channel associated signalling in time slot 16.
- CRC4 (PCM30C, PCM31C, V5 Uplink) Generation and evaluation of the CRC4 code in time slot 0.

## **5.1.2 Transparent Transport Modes**

An E1 port of the SELI8 unit can be configured to one of the following transparent transport modes:

• Transparent: Transparent for clock and data.

The P12 signal has an unknown structure.

Cross connection and protection switching is established on the P12 (2 Mbit/s) traffic signal layer.

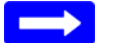

#### **Please note:**

*The Transparent mode features clock transparent cross connections. That means that the signal is in a plesiochronous phase relationship with the NE timing source.*

• Clock Master:

Transparent for data.

Unlike the Transparent mode, a clock master traffic signal is only cross connected transparently in terms of its structure. The P12 output signal is always resynchronized by the NE timing source. The input signal must be synchronous to the output signal in order to avoid bit slips.

For details of the clock master mode, please [refer to \[314\] User Guide](#page-54-9)  ["TDM Services and Cross Connections in XMC20"](#page-54-9).

## <span id="page-20-0"></span>**5.2 Protection**

#### **5.2.1 Subnetwork Connection Protection**

SELI8 supports 1+1 subnetwork connection protection (SNCP) for P12 and P0-nc signals.

P12 and P0-nc protection switching for signals from the network or aggregate side takes place on a tributary unit, e.g. SELI8. A P12 or P0-nc signal transported over the network is received e.g. on one or two STM14 units as a working and a protecting signal. The signal state of the working and protecting signal is brought via the PBUS to the SELI8 unit. The SELI8 unit performs the selection according to the signal states of the two signals.

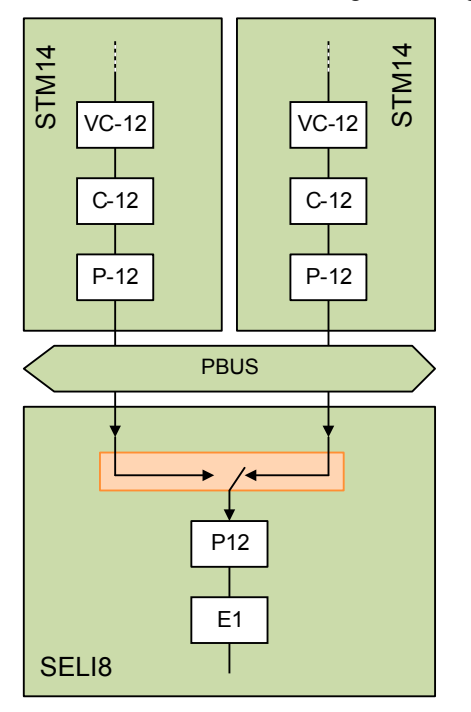

<span id="page-20-1"></span>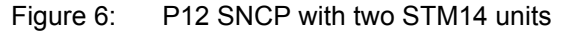

1+1 SNCP provides the following functions:

- The SELI8 unit selects the received signal from one of the two P12 or P0 nc signals and switches to the other P12 or P0-nc if this signal fails.
- The operation type can be revertive or non-revertive.
- The switching type can be unidirectional or bidirectional. The unidirectional protection switching uses no protocol. The bidirectional protection switching uses the remote defect indication (RDI) as switching criterion. This provides bidirectional protection switching also when only one direction of a bidirectional connection fails.

The bidirectional switching type is only available for ports that are configured for one of the terminated transport modes.

There is no restriction about the selection of working and protecting P12 or P0-nc.

P12 and P0-nc protection switching takes place in the P12/P0-nc cross connect function of the PBUS access circuit.

Protection switching action can be driven by two different request types:

- Traffic signal requests:
	- − Signal fail (SF).
	- − Signal degraded (SD).
- External command requests:
	- − Activated from the channel status dialogue.

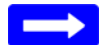

#### **Please note:**

*The protection parameters holdoff time and guard time are not available for P12 and P0-nc SNCP.*

For details of the protection modes, types and switching criteria please [refer](#page-54-9)  [to](#page-54-9) [\[314\]](#page-0-0) [User Guide "TDM Services and Cross Connections in XMC20".](#page-54-9)

### <span id="page-21-0"></span>**5.2.2 Linear Trail Protection**

The SELI8 unit supports the linear trail protection (LTP) for P0-nc signals, by analysing the signal content of a P0-nc channel for AIS (all-ones signal). Channel-AIS, together with the trail signal fail (TSF) and Trail Signal Degrade (TSD) of the P12 layer, is then used as protection switching criterion. The AIS switching criterion can be taken from any channel of the same E12 port, the so called pilot channel.

This feature is enabled by configuring the Linear Trail Protection parameter "Pilot Channel" at the AP: /unit-x/port-y/chan-z, Configuration - CTP to one of the previously configured channels.

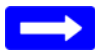

#### **Please note:**

*The LTP switching is only available on ports that are configured for one of the terminated P12 transport modes.*

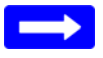

#### **Please note:**

*A pilot channel is an ordinary channel, created on the SELI8 port and called chan-x.*

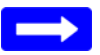

#### **Please note:**

*In a channel having more than one timeslot only the first timeslot is analysed for AIS.*

 $\rightarrow$  A pilot channel should have only one timeslot.

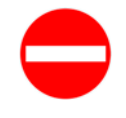

#### **Risk of operating trouble!**

*In a channel having more than one timeslot there is a risk that a TSF shorter than 125 μs will not switch over all time slots to the protecting channel.*

- $\rightarrow$  In case of revertive operation type the protected signal will be disturbed during the wait-to-restore time.
- $\rightarrow$  In case of non-revertive operation type the protected signal will be disturbed until the next TSF, TSD or AIS is detected.
- $\rightarrow$  Use LTP only for channels with one timeslot.

In [Figure 7 "Principle of P0-nc linear trail protection"](#page-22-0) channel-z uses the protection switching criteria

− TSF/TSD of the P12 layer where the working channel-z is received,

**THE KEYMILE** 

- − TSF/TSD of the P12 layer where the protecting channel-z is received,
- − AIS of the working pilot channel, and
- − AIS of the protecting pilot channel.

Channel-z uses the AIS switching criterion from the pilot channel.

In [Figure 7 "Principle of P0-nc linear trail protection"](#page-22-0) the pilot channel uses the protection switching criteria

- − TSF/TSD of the P12 layer where the working pilot channel is received,
- − TSF/TSD of the P12 layer where the protecting pilot channel is received,
- − AIS of the working pilot channel, and
- − AIS of the protecting pilot channel.

The pilot channel uses no other pilot channel since the AIS switching criterion is taken from the pilot channel itself.

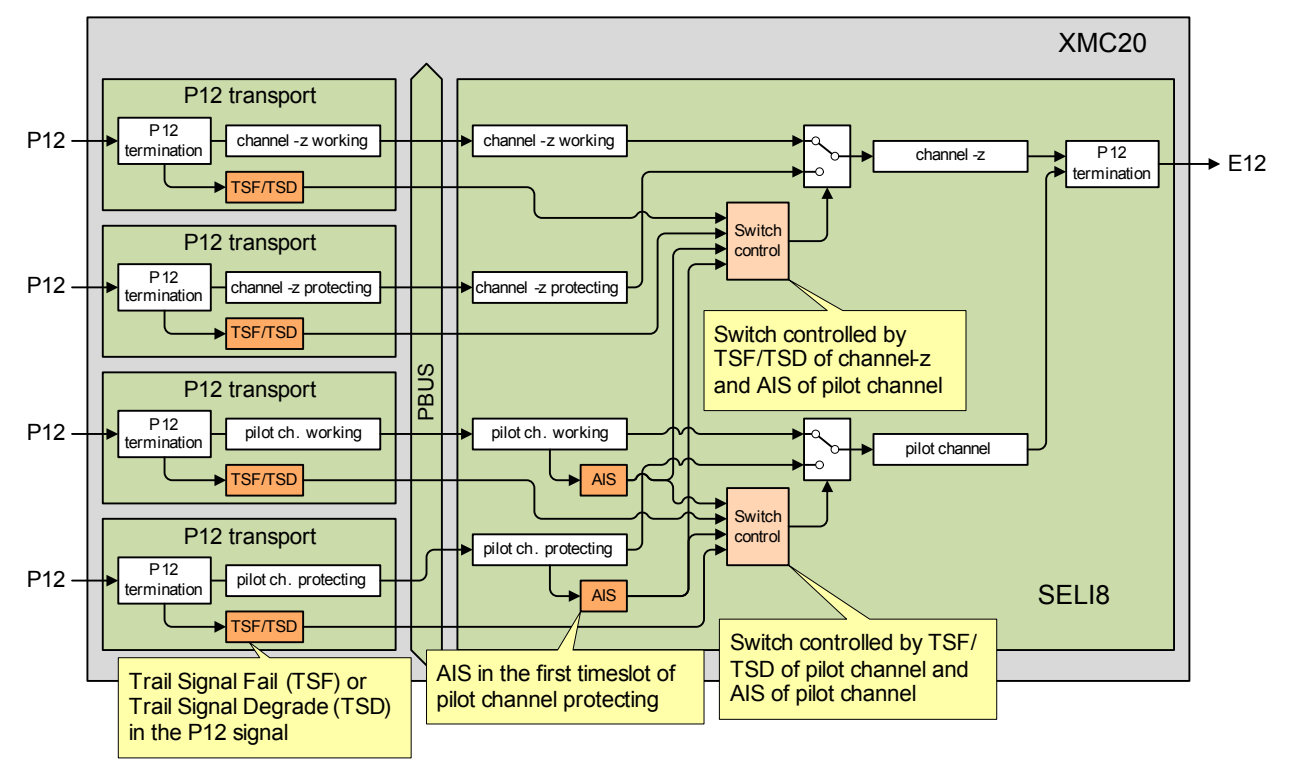

<span id="page-22-0"></span>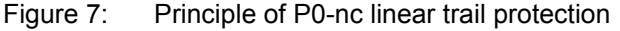

1+1 LTP provides the following functions:

- The SELI8 unit selects the outgoing channel from a working and a protecting P0-nc channel and switches to the other P0-nc channel if the actually selected channel fails.
- The protection switching criteria are TSF, TSD and AIS. The TSF and AIS criteria are both indicated as "SF" in the channel status dialogue.
- The switching criteria TSF and TSD are taken from the P12 terminations of the working and the protecting channel. For the failures generating a TSF or TSD in a P12 termination function please [refer to \[314\] User Guide "TDM Services and Cross Connections](#page-54-9)  [in XMC20".](#page-54-9)
- The switching criteria AIS are taken
	- − from the first timeslot of the working and the protecting (user traffic) channel, or alternatively

The working channel takes the AIS criterion from the working pilot channel, the protecting channel takes the AIS criterion from the protecting pilot channel. The AIS failure detection time is  $\leq 1$  s. • A pilot channel must be configured as the z-end of a protected connection and must be located on the same E12 port as the protected channel. The operation type can be revertive or non-revertive. In case of revertive operation type − the working channel is the preferred channel, i.e. has higher priority. the SELI8 unit inserts an AIS into the protected channel (in forward direction) at every protection switching event for a duration of 0.2 … 1.0 s. The wait-to-restore time is fixed with a duration of  $45 \pm 3$  s. Figure 8: Revertive protection switching In case of non-revertive operation type − the protected channel must have one timeslot, i.e. non-revertive operation is not supported for P0-nc channels with  $n > 1$ . − the SELI8 unit inserts no AIS into the protected channel. Working Path time failed available Protecting Path time failed available Selected Path time Working Path Protecting Path AIS AIS Protecting Path AIS Working Path AIS Working Path Protecting Path and AIS AIS Protecting Path and AIS Protecting Path and AIS Protecting Path and AIS Protecting Path and AIS AIS AIS PROTECTION AIS AIS AND AIS AND AIST AIS AND AIST AIS AND AIST AIS AND AIST AIS AND AIST AI Failure detection  $< 1.0 s$ wait-to-restore time 45 s AIS insertion  $0.2...1.0 s$ AIS AIS insertion 0.2 ... 1.0 s AIS Working Path time failed available Protecting Path time failed available Selected Path

from the first timeslot of the working and the protecting pilot channel.

<span id="page-23-0"></span>Working Path Protecting Path and Recording Path Protecting Path Protecting Path Failure detection  $< 1.0 s$ 

<span id="page-23-1"></span>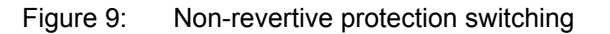

time

There is no restriction about the selection of working and protecting P0-nc channel.

Protection switching action can be driven by two different request types:

- Traffic signal requests:
	- − TSF (highest priority)
	- − TSD
	- − AIS (lowest priority)
- External command requests:
	- − Activated from the channel status dialogue.

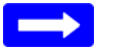

#### **Please note:**

*The protection parameters holdoff time and guard time are not available for P0-nc LTP.*

#### **5.2.2.1 Application without separate pilot channel**

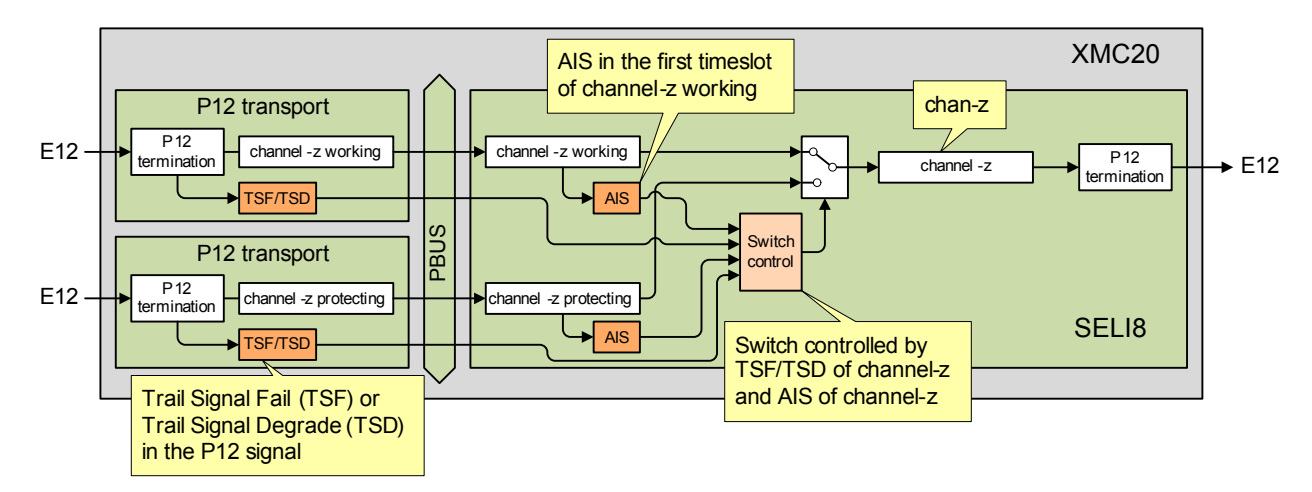

<span id="page-24-0"></span>Figure 10: LTP without pilot channel

In an application without using a separate pilot channel for the AIS supervision, the first timeslot of the user traffic signal is supervised for AIS. The user traffic signal transported in channel-z must not have AIS as a valid pattern. Otherwise random protection switching events could occur.

Configure the "Pilot Channel" parameter in the AP: /unit-x/port-y/chan-z, Configuration - CTP to "chan-z", i.e. to the protected channel.

#### **5.2.2.2 Application with separate pilot channel**

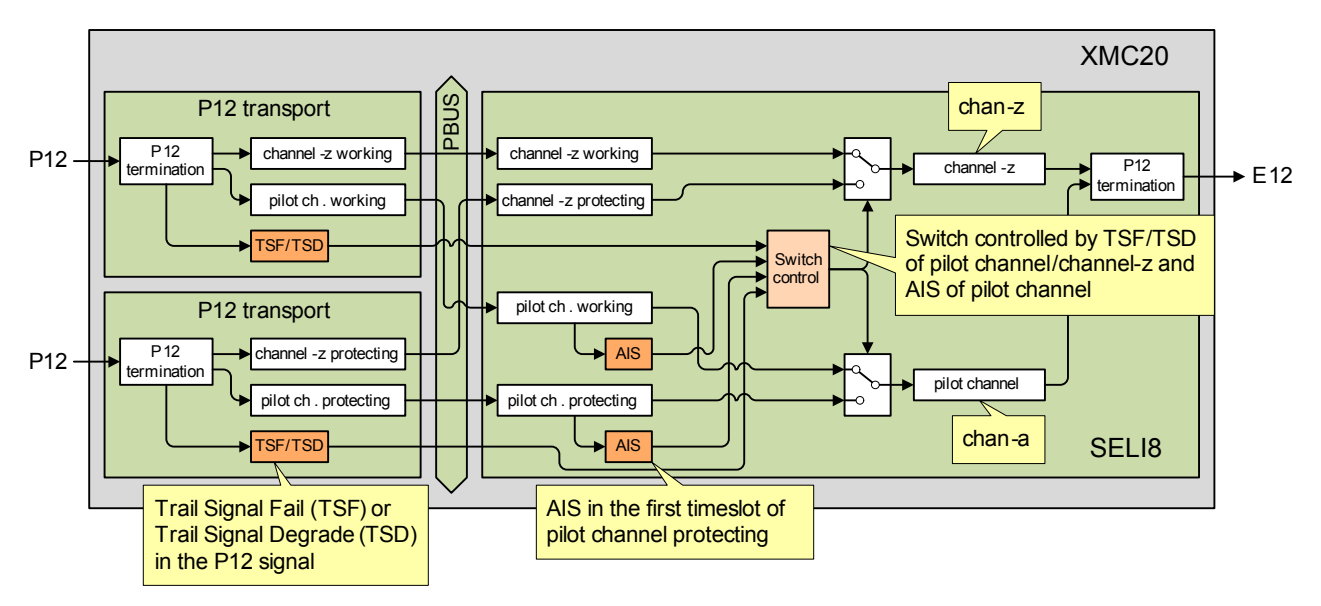

<span id="page-25-0"></span>Figure 11: LTP with pilot channel

In an application using a separate pilot channel for the AIS supervision, the user traffic signal transported in channel-z can have an arbitrary content. The traffic signal transported in the pilot channel must not have AIS as a valid pattern. Otherwise random protection switching events could occur.

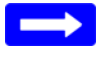

#### **Please note:**

*The switch control function in [Figure 11 "LTP with pilot channel"](#page-25-0) is shown only once but in reality the function is available twice, once for the protected channel and once for the pilot channel.*

 $\rightarrow$  When both "Pilot Channel" parameters of the protected channel and the pilot channel are configured the same, the two switch control functions behave identically.

The working channel-z and the working pilot channel must be transported through the TDM network using the same P12 signal as shown in *[Figure 11](#page-25-0)  ["LTP with pilot channel"](#page-25-0)*.

The protecting channel-z and the protecting pilot channel must be transported through the TDM network using the same P12 signal as shown in *[Fig](#page-25-0)[ure 11 "LTP with pilot channel"](#page-25-0)*.

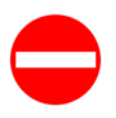

#### **Risk of operating trouble!**

*When using different P12 signals for the working channel-z and the working pilot channel or for the protecting channel-z and the protecting pilot channel, disparate failure states of the channel-z and the pilot channel will lead to uncoordinated protection switch events.*

Configure the "Pilot Channel" parameter in the AP: /unit-x/port-y/chan-z, Configuration - CTP to "chan-a", i.e. to the pilot channel.

Configure the "Pilot Channel" parameter in the AP: /unit-x/port-y/chan-a, Configuration - CTP to "chan-a", i.e. also to the pilot channel.

# <span id="page-26-0"></span>**6 Commissioning**

In this section, you will find a commissioning example of the SELI8 unit for the transport of PDH traffic.

Please [refer to \[355\] User Manual "ECST"](#page-54-11) for details on the general GUI aspects, and [refer to \[302\] User Guide "XMC25/XMC23/XMC22"](#page-54-12) for specific characteristics of the XMC20.

## <span id="page-26-1"></span>**6.1 Commissioning of an E1 Port**

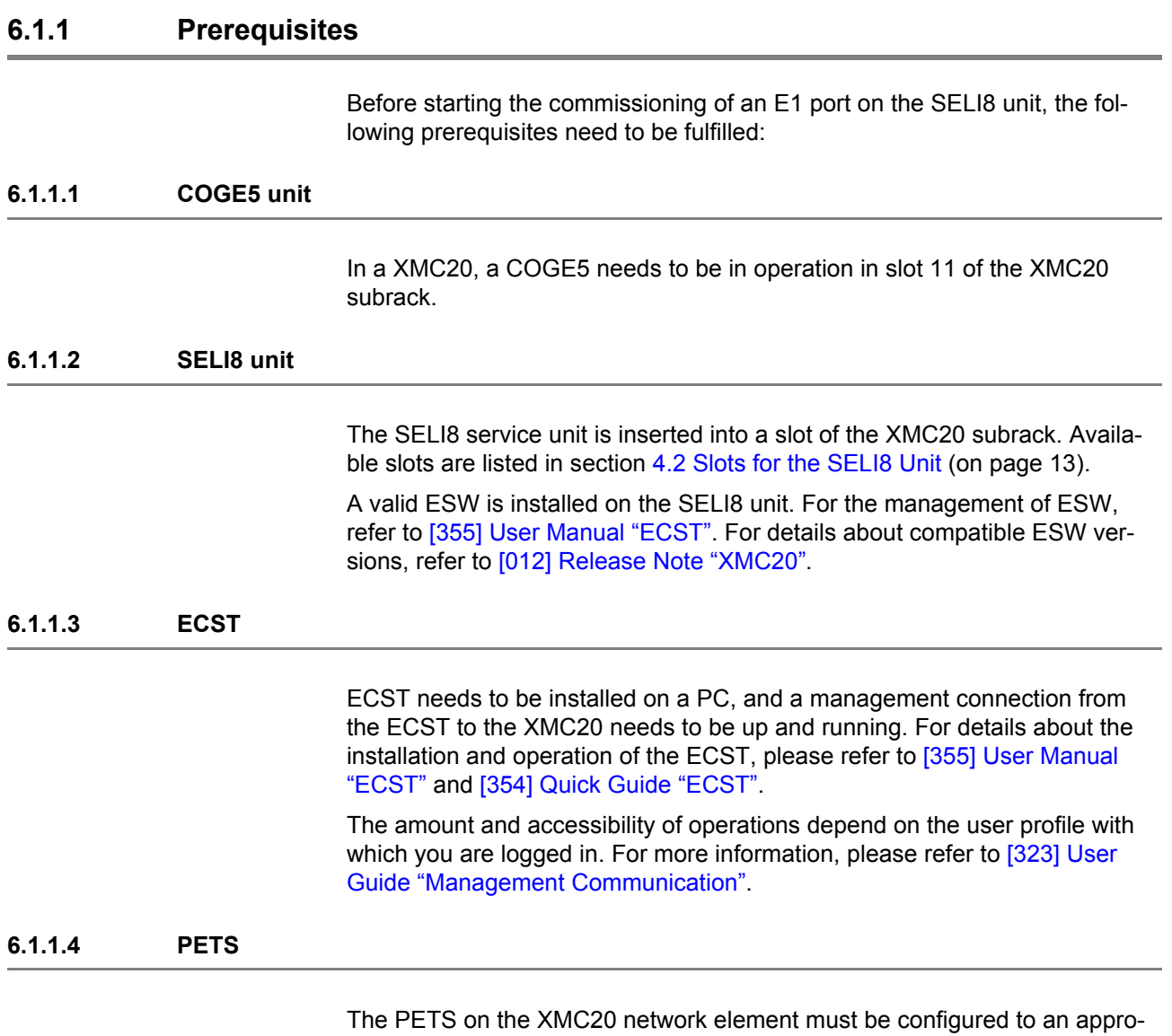

priate synchronization clock source, i.e. a clock source traceable to a PRC.

For the PETS configuration [refer to \[314\] User Guide "TDM Services and](#page-54-9)  [Cross Connections in XMC20".](#page-54-9)

## **6.1.2 Configuration of an E1 Port**

For the configuration of the E1 port, the following steps have to be performed.

**E1 port configuration** This action list shows step by step how to configure an E1 port. The E1 port will use the Transparent mode for the P12 transport and will be connected to another E1 port on the same SELI8 unit.

The following assumptions and identifiers are used:

- ‒ The SELI8 unit is assumed to be plugged in slot 5 of the XMC25.
- The SELI8 unit is assigned.
- ‒ The E1 port created has the identifier port-1 and transports a transparent P12 signal.
- ‒ The P12 signal from port-1 is connected to port-2.

Configure the port-1 general **Proceed as follows:**

- parameters
	- 1. Navigate to the port configuration dialogue:
		- AP:/unit-5/port-1, Configuration General.
	- 2. Select the port termination mode: - Mode = Transparent.
	- 3. Disable the bidirectional protection switching: Bidirectional = false
	- 4. Execute "Apply".

Configure the port-1 synchronization parameters

#### **Proceed as follows:**

- 1. Navigate to the port configuration dialogue: - AP:/unit-5/port-1, Configuration - Synchronization.
- 2. Do not use a synchronization method:
	- $Method = None$ .
- 3. Execute "Apply".

#### Create a channel on port-1 **Proceed as follows:**

- 1. Navigate to the port configuration dialogue:
	- AP:/unit-5/port-1, Configuration Channels.
- 2. Create a P12 CTP:
	- execute "Create Channel…",
	- $\rightarrow$  The "Create Channel" dialogue opens.
- 3. Configure the CTP:
	- $-$  Index = 1,
		- execute "OK".
- **Result:** The E1 port is configured.

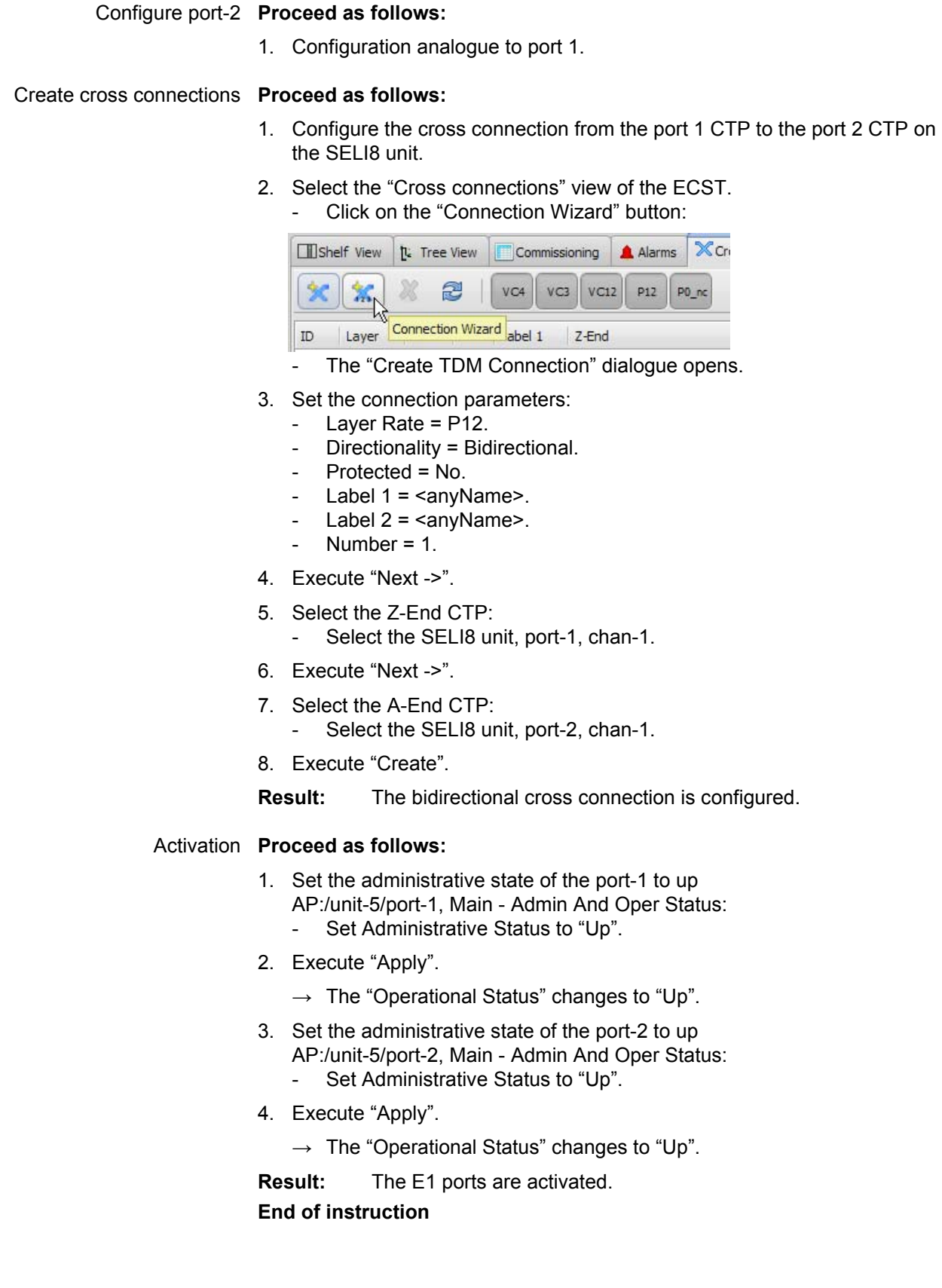

## <span id="page-29-0"></span>**7 Operation and Maintenance**

This section gives an overview of operational and maintenance aspects of the SELI8 unit.

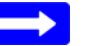

#### **Please note:**

*The operation functions described in this section assume a correctly configured and operational SELI8 unit.*

## <span id="page-29-1"></span>**7.1 Unit optical Indicators**

LEDs on the front of the SELI8 unit are used to indicate to the user the alarm status summary of the unit and of the network traffic signals.

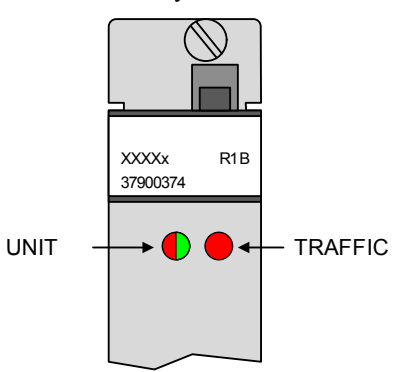

<span id="page-29-2"></span>Figure 12: Fault indication LEDs on the SELI8 unit

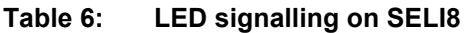

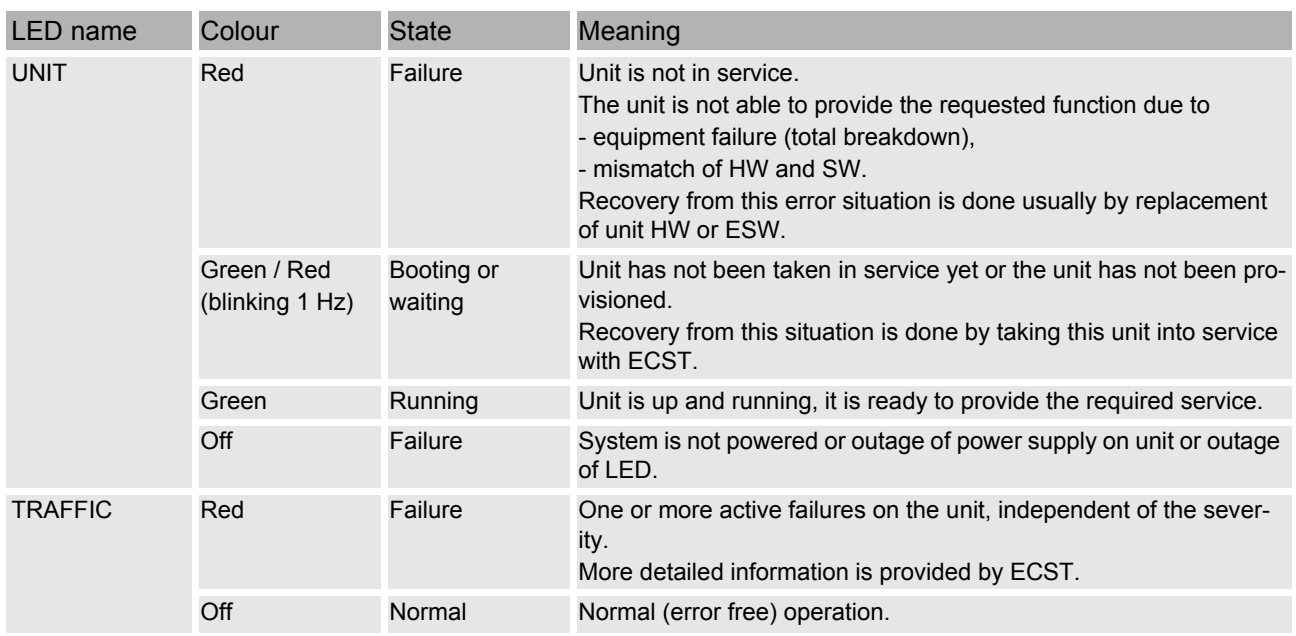

<span id="page-30-0"></span>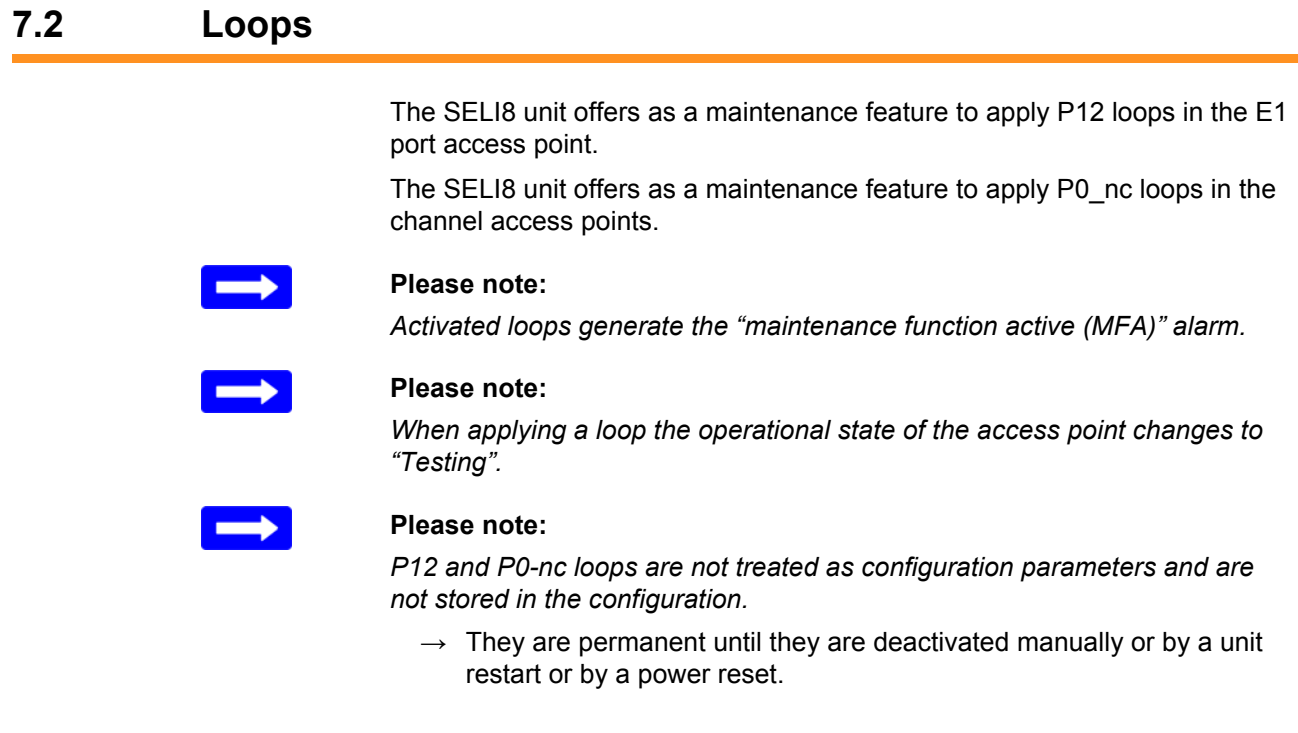

## **7.2.1 E1 port Loops**

The available loops on the E1 port access point are shown in the figure below:

- Front To Front, Loops the received P12 signal back towards the E1 interface. AIS is transmitted in direction to the PBUS. For P12 signals in terminated mode, AIS is sent on all data time slots.
- Back To Back. Loops the outgoing P12 signal back to the PBUS. AIS is transmitted in the direction of the E1 interface.

Only one loop can be active at the same time.

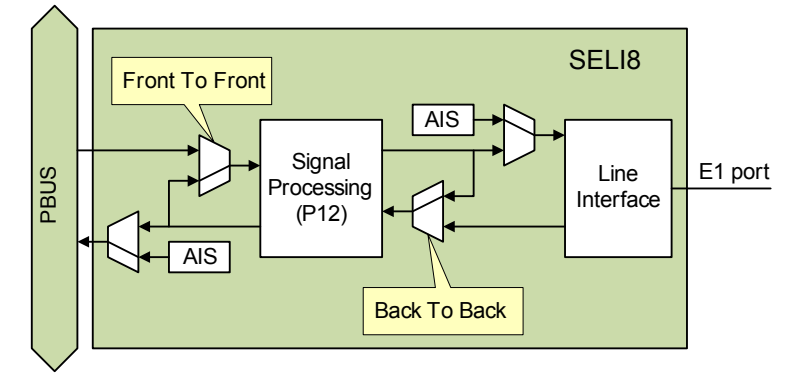

<span id="page-30-1"></span>Figure 13: Loops on the E1 port access point

## **7.2.2 Channel loop**

The available loop on the channel access point of an E1 port is shown in the figure below:

• Front To Front.

Loops the received P12 or P0-nc channel signal back towards the E1 interface. The loop is transparent, i.e. no AIS is transmitted in direction to the PBUS.

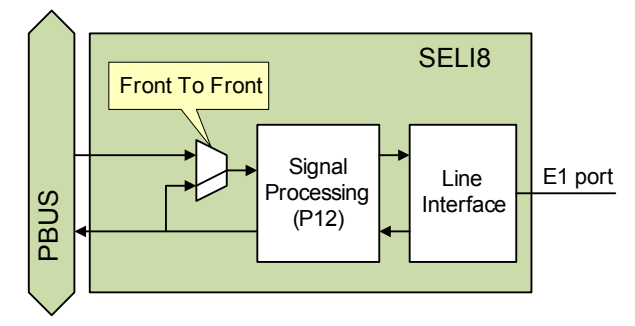

<span id="page-31-0"></span>Figure 14: Loop on the channel access point

 $\rightarrow$ 

#### **Please note:**

*To be able to activate a diagnostic loop the channel CTP must be the source (a-End) of a configured connection.*

## <span id="page-32-0"></span>**7.3 Maintenance**

## **7.3.1 Inventory Data**

It is possible to read inventory data from the SELI8 unit via the ECST with the following access point:

AP: /unit-x, Main - Inventory.

## **7.3.2 Unit ESW Download**

It is possible to update the embedded software (ESW) of the SELI8 unit via software download.

Please [refer to \[355\] User Manual "ECST"](#page-54-11) for the description of the ESW download.

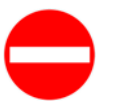

#### **Risk of operating trouble!**

*The assignment of new embedded software restarts the SELI8 unit.*

*Thus, the installation of new ESW on the unit affects all traffic functions of the SELI8 unit.*

## <span id="page-33-0"></span>**8 User Interface Reference**

This section gives a complete reference of the managed objects, properties, and commands of the SELI8 service unit as far as these are not covered in the generic descriptions in[\[302\] User Guide "XMC25/XMC23/XMC22".](#page-54-12)

For a description on how to configure and bring into operation the SELI8 unit and its main functions, please refer to [section 6 Commissioning \(on](#page-26-0)  [page 27\).](#page-26-0)

## <span id="page-33-1"></span>**8.1 Introduction**

Below, you will find a detailed description of all the configuration parameters and operations belonging to the managed objects model (MOM) for the SELI8 service unit.

[Figure 15 "MOM \(managed object model\) of the SELI8 unit"](#page-33-2) shows the access point (AP) tree for the SELI8 unit with its managed objects.

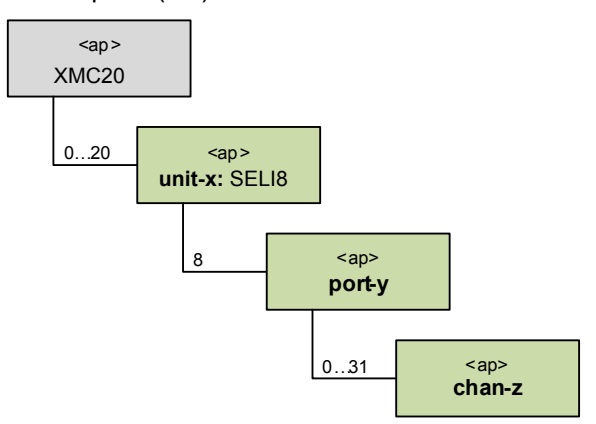

<span id="page-33-2"></span>Figure 15: MOM (managed object model) of the SELI8 unit

With these managed objects (MOs) the following functions are covered:

**Table 7: Managed objects (MOs) for SELI8**

| <b>MO</b>                        | Description of the management functions                                                                                                    |  |
|----------------------------------|----------------------------------------------------------------------------------------------------|--|
| unit-x: SELI8 Rxx<br>(seli8 r5a) | Restart of the unit, management of the unit ESW, labelling,<br>indication of the equipment status, display of inventory data,<br>presentation of logbooks.<br>The detailed properties are described in section 8.2 AP: / unit-<br>$x: SEL18$ (on page 36). |  |
| port-y                           | Management of the E1 ports. Configuration of the termination<br>mode and channel creation and deletion, performance monitor-<br>ing parameters, diagnostic loop activation.                                                                                |  |
| chan-z                           | Channels are the connection termination points (CTP) for the<br>P0-nc and P12 traffic signal cross connections.<br>For the configuration of cross connections please refer to [314]<br>User Guide "TDM Services and Cross Connections in XMC20"            |  |

© KEYMILE December 2015 **EN/LZTBU 372 110/1 RC** page 34 of 56

For each of the managed objects, properties and commands, the GUI "Tree Views" are given.

This reference section comprises the management functions:

- Overview,
- Main,
- Configuration,
- Fault Management,
- Performance Management, and
- Status.

Most of the APs only offer a part of the management functions listed above.

The order of appearance of the management function descriptions is in accordance with the APs in the ECST AP tree and the availability of the management functions of each AP.

In the tables of the sections below, the parameter default values for properties are underlined.

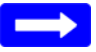

#### **Please note:**

*For better legibility of numbers in this user guide, inverted commas are used when the number's size exceeds three digits (e.g. 40'000). In parameter entry fields of the ECST, these inverted commas must not be entered. Instead, the numbers are entered without these inverted commas (e.g. 40000).*

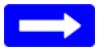

#### **Please note:**

*Screenshots presented in this reference are examples and show configurations or data that may not correspond to the view you see when managing your XMC20 equipment.*

## <span id="page-35-0"></span>**8.2 AP: / unit-x: SELI8**

#### **8.2.1 AP: / unit-x, Overview**

For a description of the

- − "Overview Alarms",
- − "Overview Cross Connections",
- − "Overview Timeslot Allocation", and
- − "Overview Unused Channels"

management functions, please [refer to \[302\] User Guide "XMC25/XMC23/](#page-54-12) [XMC22"](#page-54-12).

#### **8.2.2 AP: / unit-x, Main**

For a description of the

- − "Main General",
- − "Main Equipment",
- − "Main Inventory",
- − "Main Logbooks", and
- − "Main Software"

management functions, please [refer to \[302\] User Guide "XMC25/XMC23/](#page-54-12) [XMC22"](#page-54-12).

#### **8.2.3 AP: / unit-x, Fault Management**

For the a description of the general aspects of the

- − "Fault Management Status", and
- − "Fault Management Configuration"

management functions, please [refer to \[302\] User Guide "XMC25/XMC23/](#page-54-12) [XMC22"](#page-54-12). The following table lists the fault causes of the current AP.

#### **Table 8: AP: / unit-x, Fault Management**

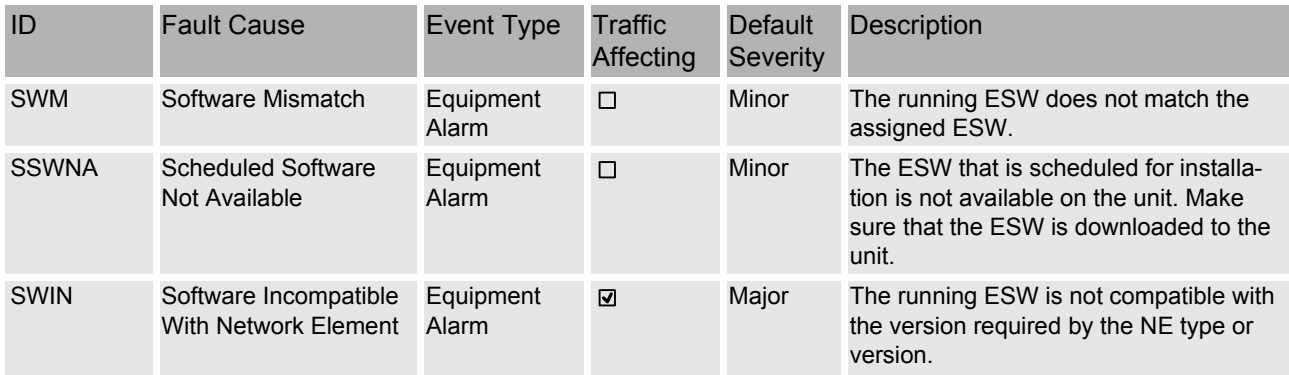

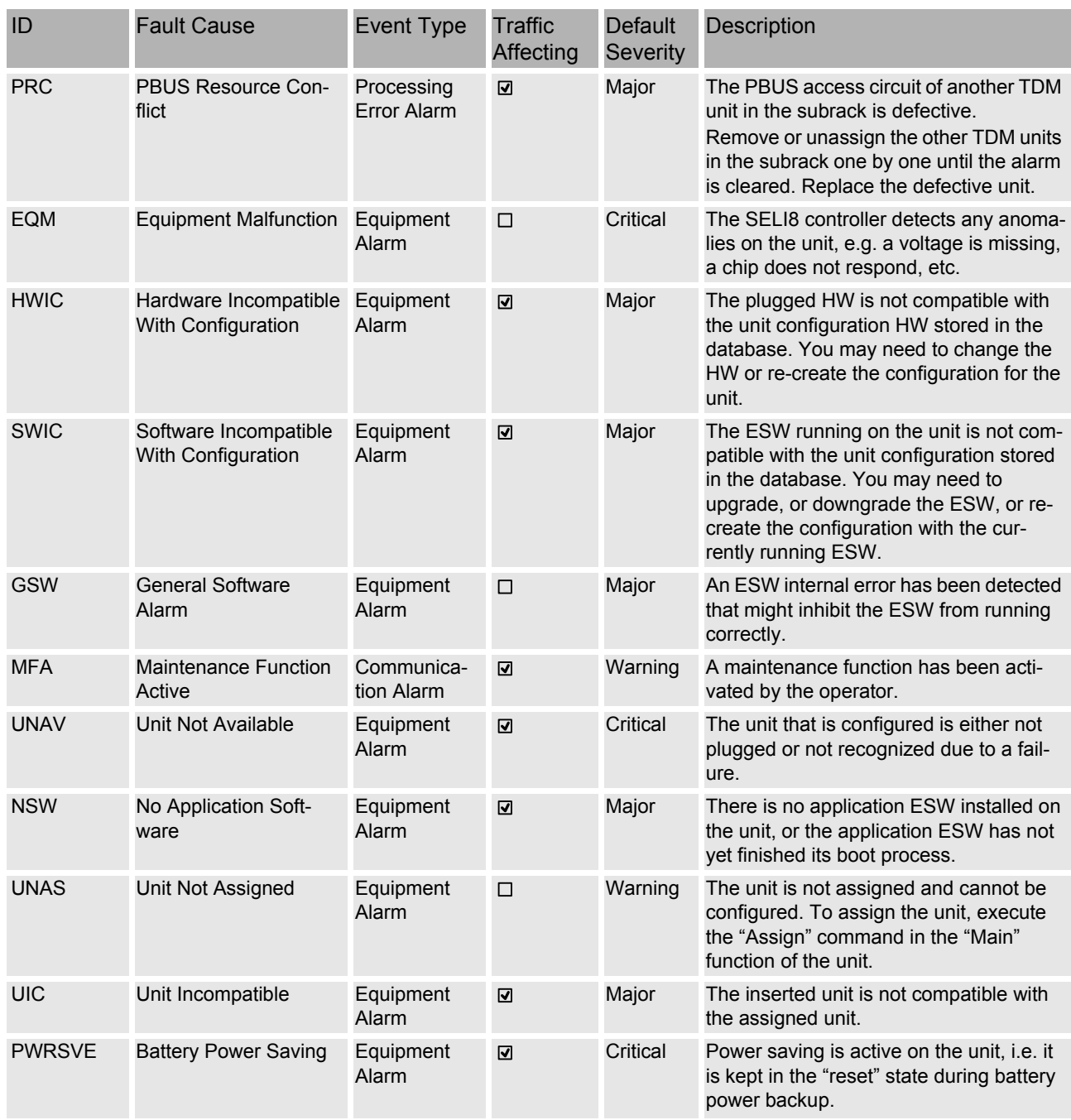

## **Table 8: AP: / unit-x, Fault Management (continued)**

## <span id="page-37-0"></span>**8.3 AP: / unit-x / port-y**

## **8.3.1 AP: / unit-x / port-y, Overview**

For a description of the

- − "Overview Alarms",
- − "Overview Cross Connections"
- − "Overview Timeslot Allocation", and
- − "Overview Unused Channels"

management functions, please [refer to \[302\] User Guide "XMC25/XMC23/](#page-54-12) [XMC22"](#page-54-12).

## **8.3.2 AP: / unit-x / port-y, Main**

#### **8.3.2.1 AP: / unit-x / port-y, Main - General**

For a description of the

− "Main - General"

management function, please [refer to \[302\] User Guide "XMC25/XMC23/](#page-54-12) [XMC22"](#page-54-12).

#### **8.3.2.2 AP: / unit-x / port-y, Main - Admin And Oper Status**

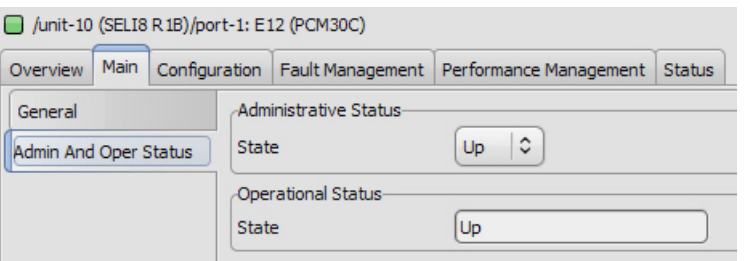

#### **Table 9: AP: / unit-x / port-y, Main - Admin And Oper Status**

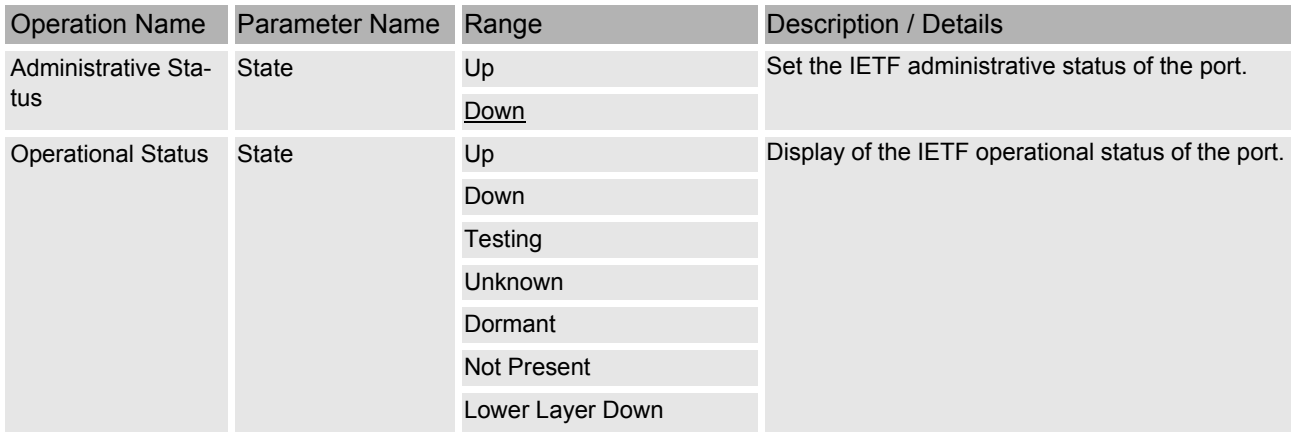

## **8.3.3 AP: / unit-x / port-y, Configuration**

Please note that the fields for some of the configuration parameters are context sensitive. Configuration parameters that are not available due to a higher-ranking configuration parameter are indicated as "NA" (not available) or "None".

The steering parameters for the port configuration are

- Termination Mode
- Synchronization Method

The configuration strategy to be followed is from the uppermost tab (General) to the lowermost tab (Channel), and on the tabs from the top parameter downwards.

After the parameter configuration of a higher-ranking parameter press the "Apply" button to assign the applicable values to the lower-ranking parameters.

#### **8.3.3.1 AP: / unit-x / port-y, Configuration - General**

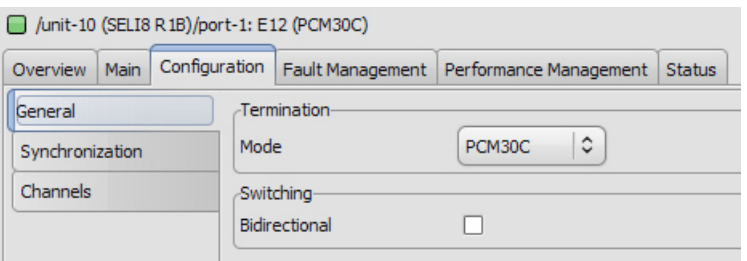

#### **Table 10: AP: / unit-x / port-y, Configuration - General**

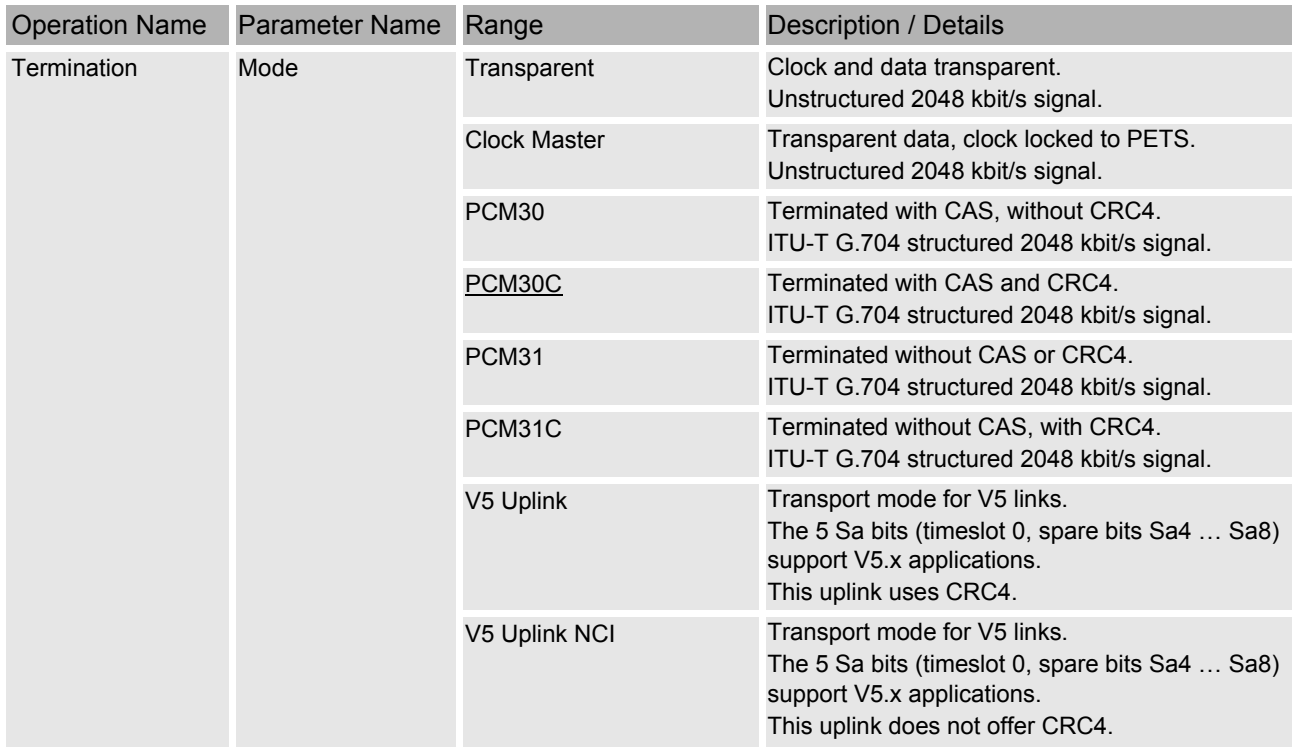

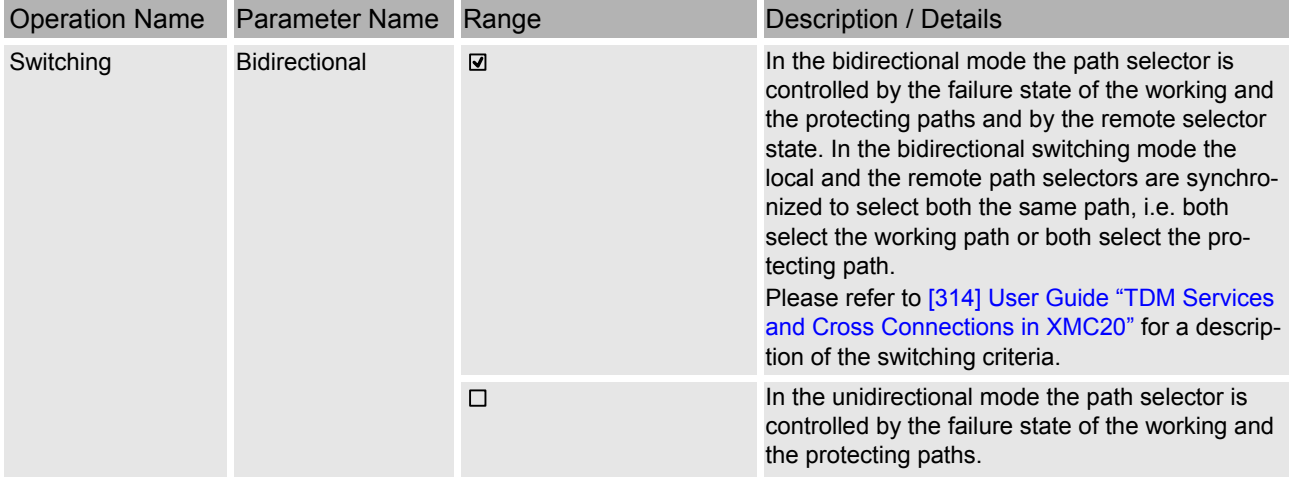

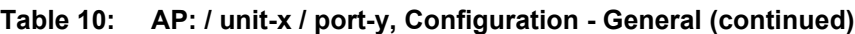

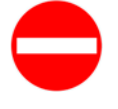

#### **Risk of operating trouble!**

*Changing the P12 termination mode results in most cases in incompatible layer rates or number of timeslots.*

- $\rightarrow$  The channel with its CTP and the assigned connections are deleted automatically and must be newly created.
- → Please [refer to \[314\] User Guide "TDM Services and Cross Connec](#page-54-9)[tions in XMC20",](#page-54-9) section 4.2.2.

#### **8.3.3.2 AP: / unit-x / port-y, Configuration - Synchronization**

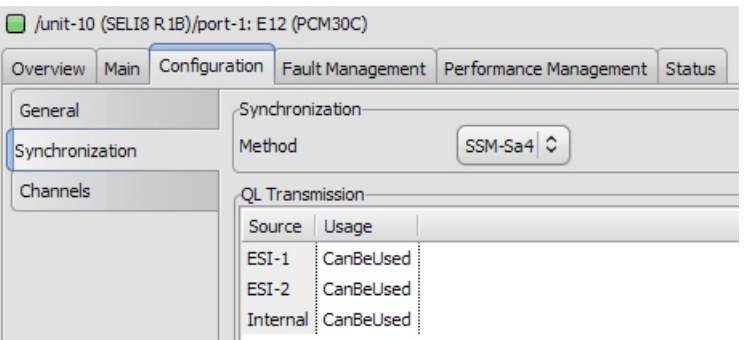

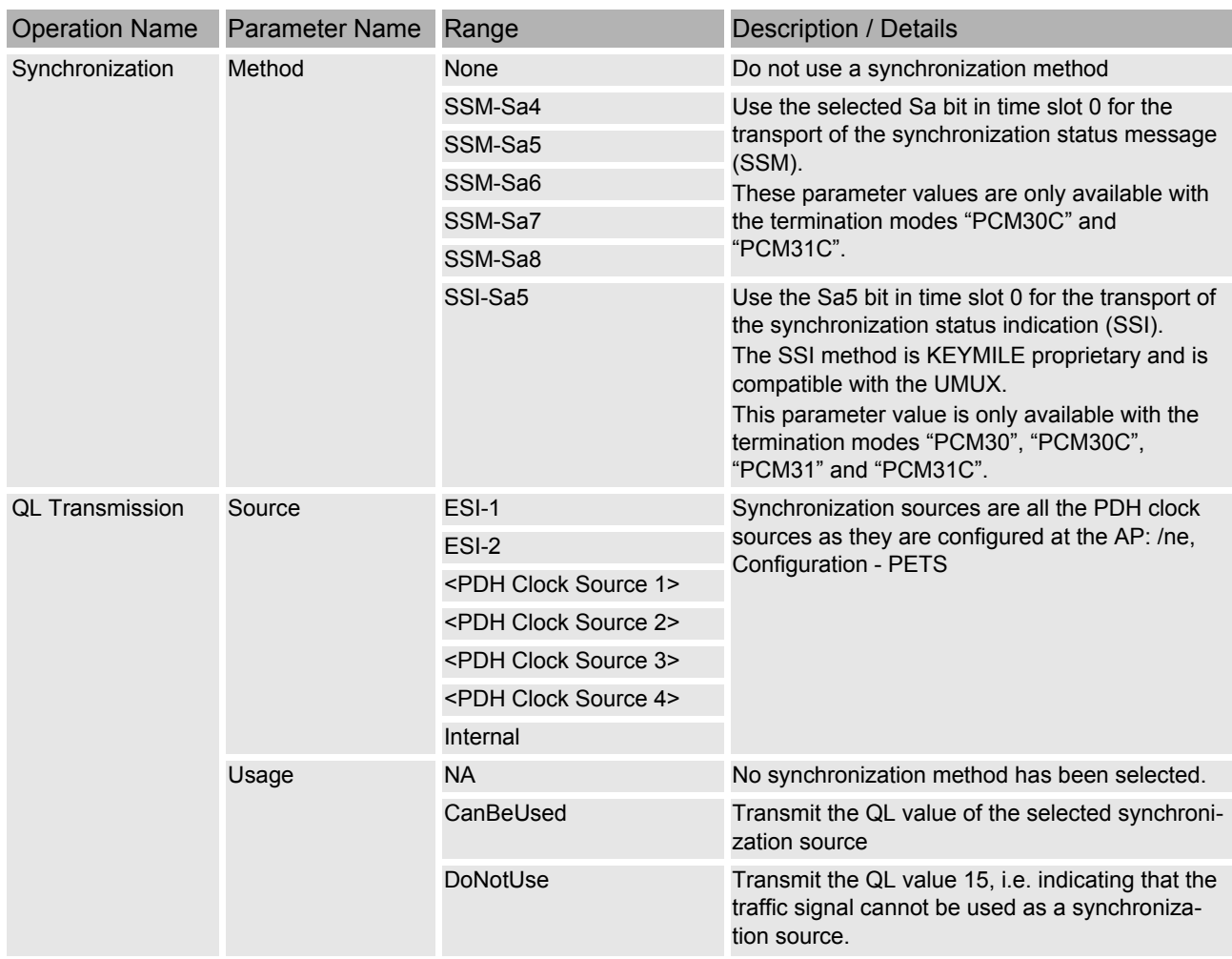

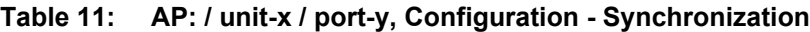

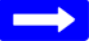

#### **Please note:**

For more information regarding quality level handling please refer to [314] [User Guide "TDM Services and Cross Connections in XMC20"](#page-54-9)*.*

#### **8.3.3.3 AP: / unit-x / port-y, Configuration - Channels**

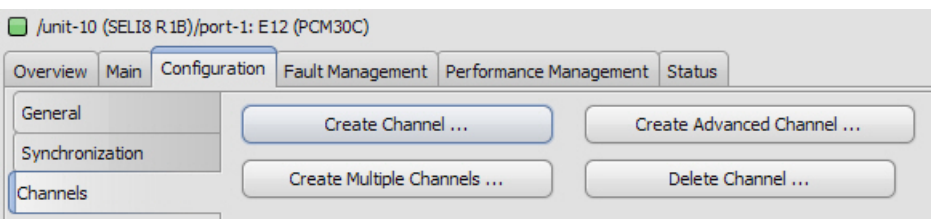

"Create Channel" and "Create Multiple Channels" dialogues:

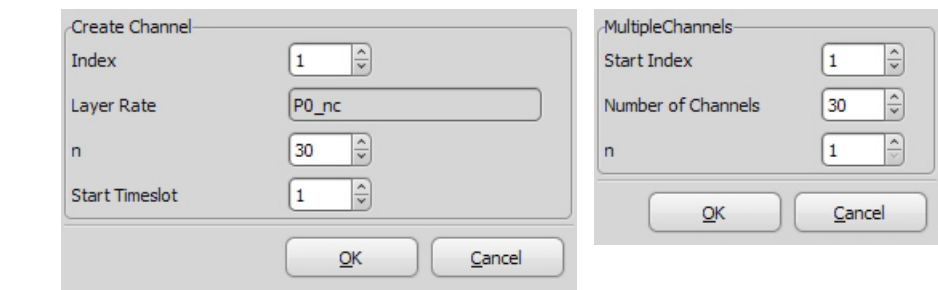

The "Create Advanced Channel" command displays the created channel:

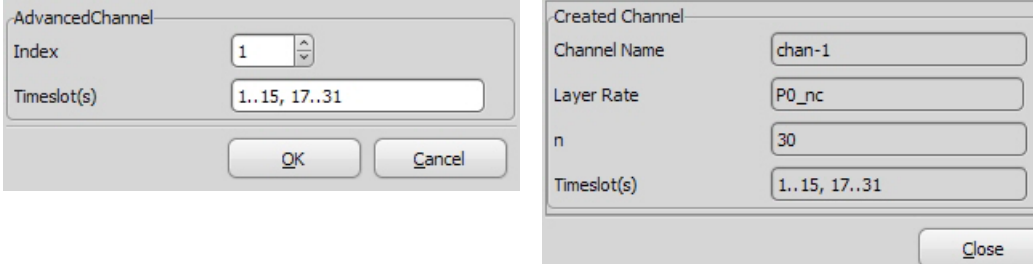

"Delete Channel" dialogue:

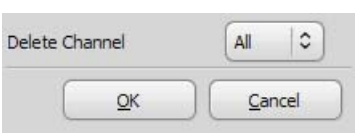

#### **Table 12: AP: / unit-x / port-y, Configuration - Channels**

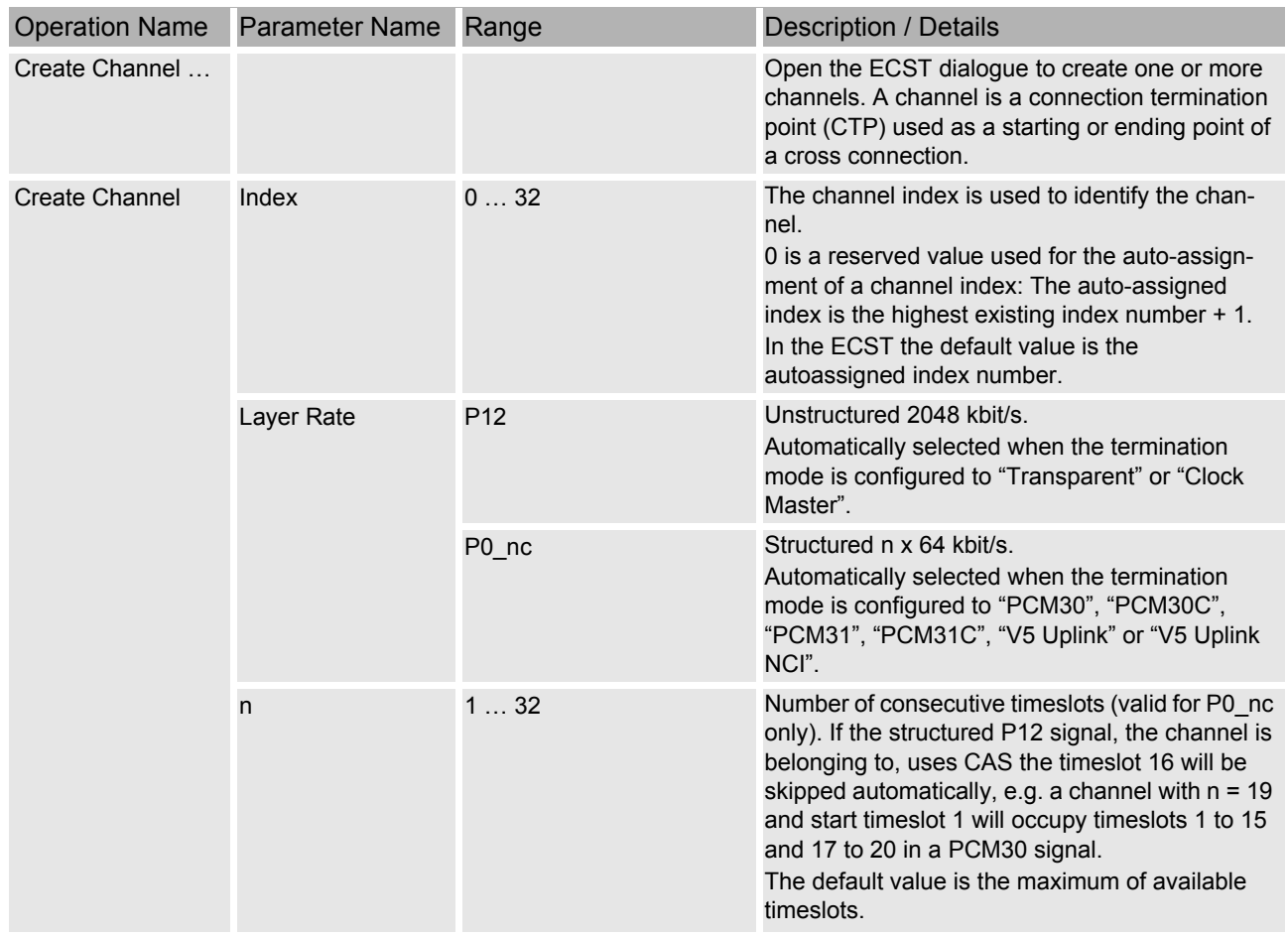

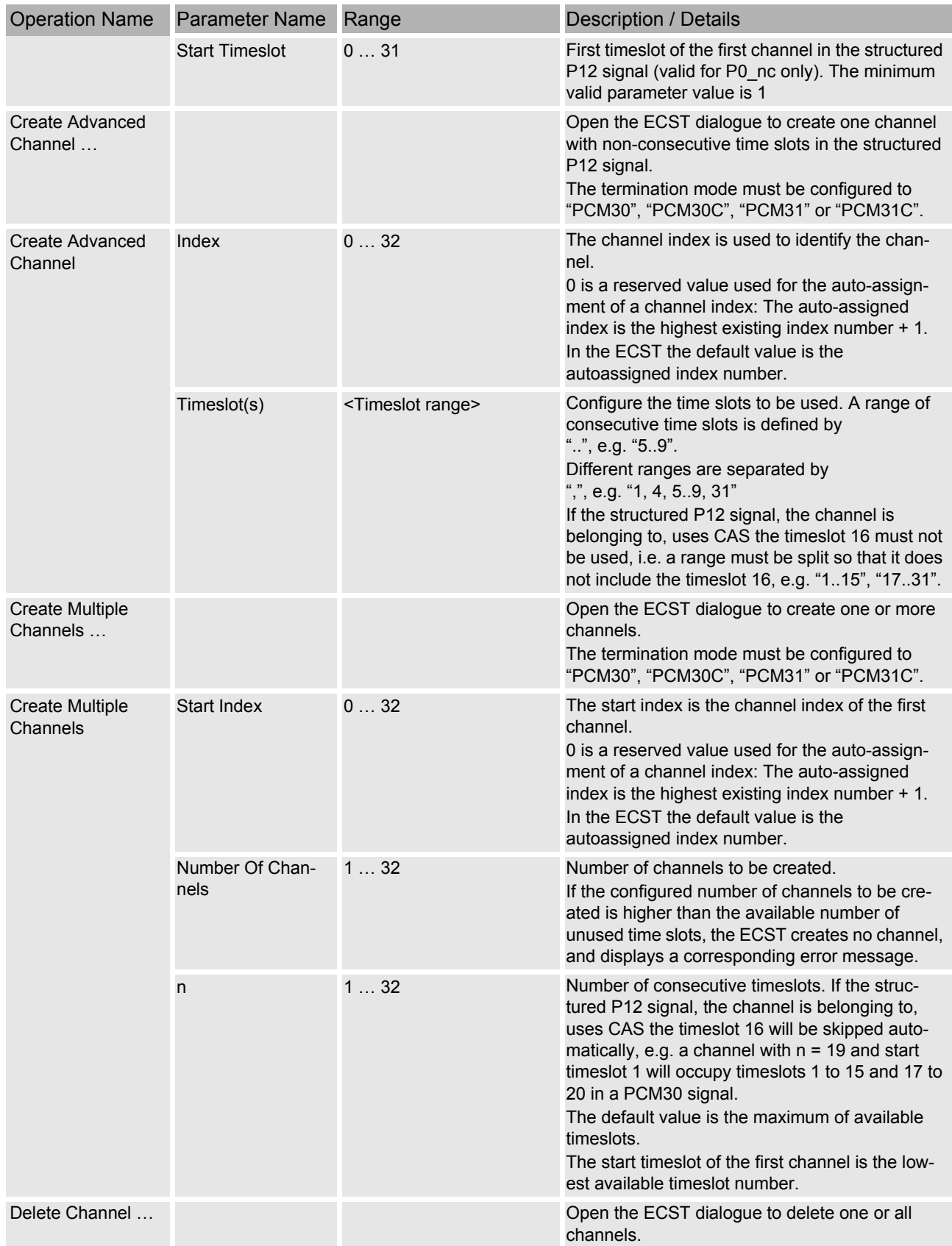

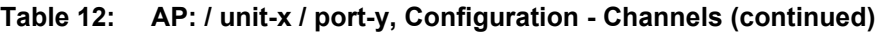

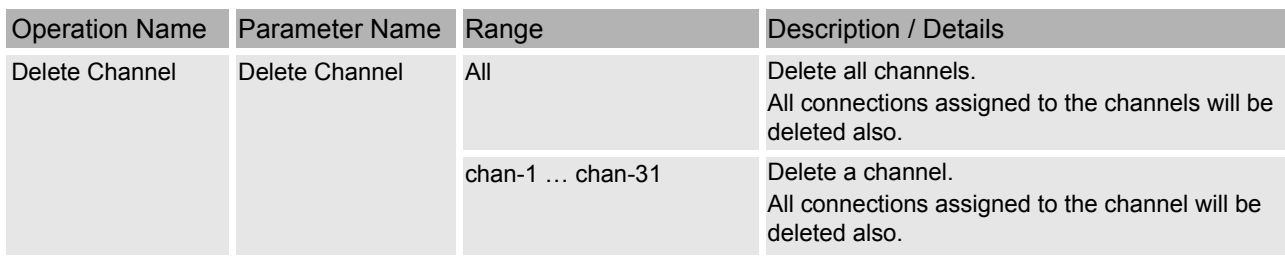

#### **Table 12: AP: / unit-x / port-y, Configuration - Channels (continued)**

## **8.3.4 AP: / unit-x / port-y, Fault Management**

For the a description of the general aspects of the

- − "Fault Management Status", and
- − "Fault Management Configuration"

management functions, please [refer to](#page-54-12) [\[302\]](#page-0-0) [User Guide "XMC25/XMC23/](#page-54-12) [XMC22"](#page-54-12). The following table lists the fault causes of the current AP.

#### **Table 13: AP: / unit-x / port-y, Fault Management**

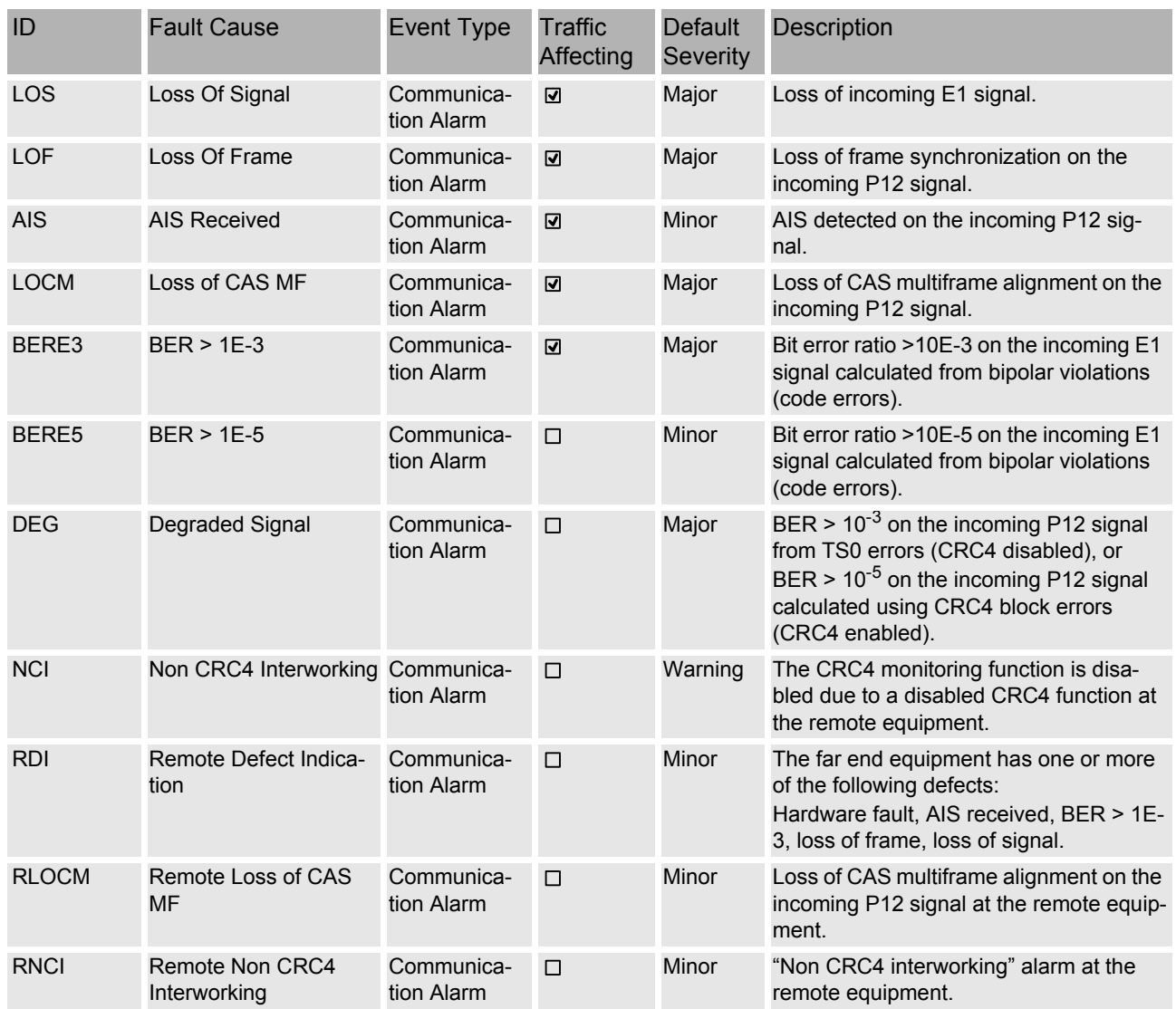

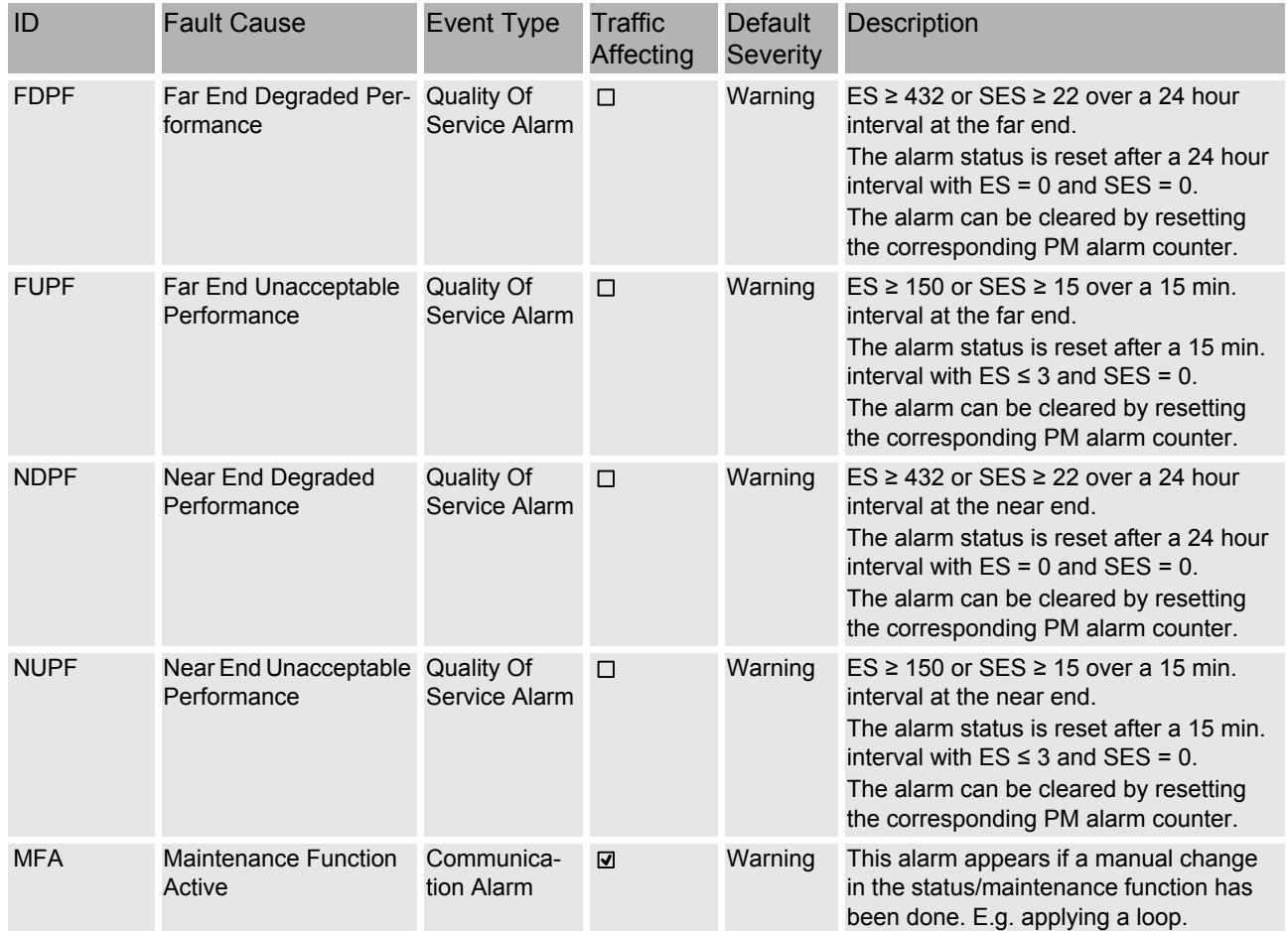

#### **Table 13: AP: / unit-x / port-y, Fault Management (continued)**

### **8.3.5 AP: / unit-x / port-y, Performance Management**

For the a description of the general aspects of the performance management (PM) functions, please [refer to](#page-54-12) [\[302\]](#page-0-0) [User Guide "XMC25/XMC23/XMC22".](#page-54-12)

The PM parameters are presented in different groups. The following counter groups are available for the SELI8 ports:

- "G.826" group, see [section 8.3.5.1 AP: / unit-x / port-y, Performance Man](#page-45-0)[agement - G.826 \(on page 46\).](#page-45-0)
- "P12 Events" group, see [section 8.3.5.2 AP: / unit-x / port-y, Performance](#page-45-1)  [Management - P12 Events \(on page 46\)](#page-45-1).

The following counter intervals are available, depending of the counter group:

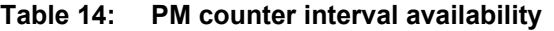

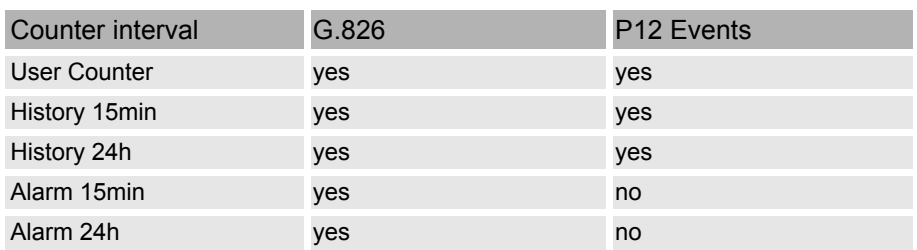

#### <span id="page-45-0"></span>**8.3.5.1 AP: / unit-x / port-y, Performance Management - G.826**

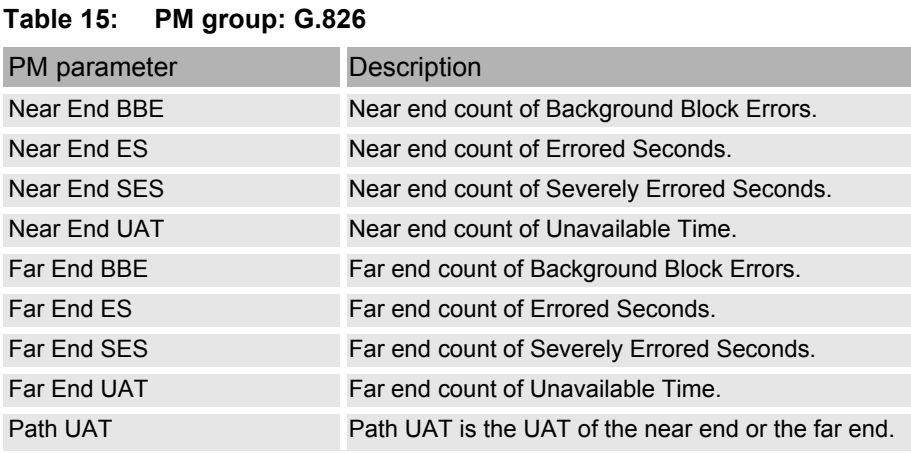

#### <span id="page-45-1"></span>**8.3.5.2 AP: / unit-x / port-y, Performance Management - P12 Events**

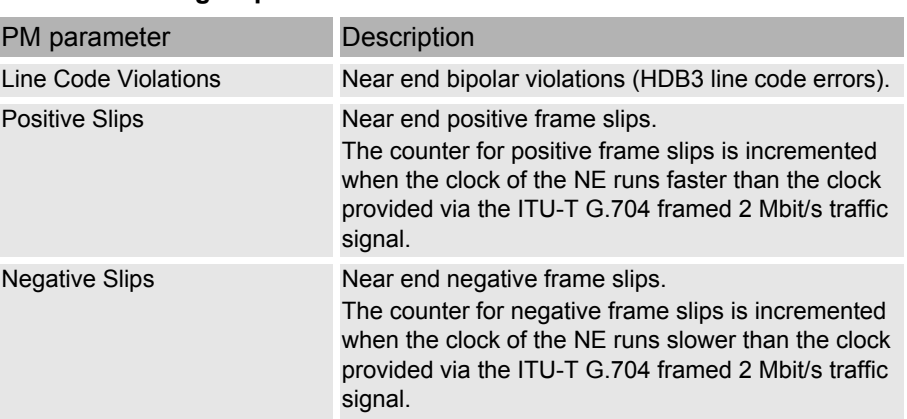

#### **Table 16: PM group: P12 Events**

## **8.3.6 AP: / unit-x / port-y, Status**

#### **8.3.6.1 AP: / unit-x / port-y, Status - Maintenance**

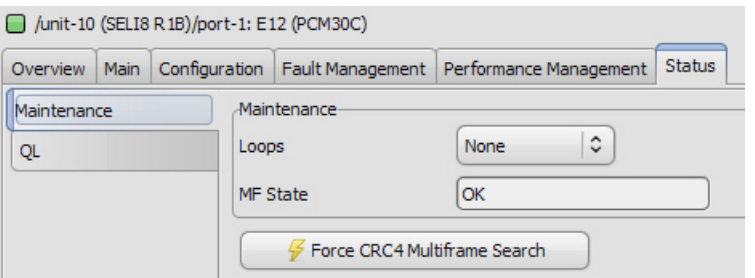

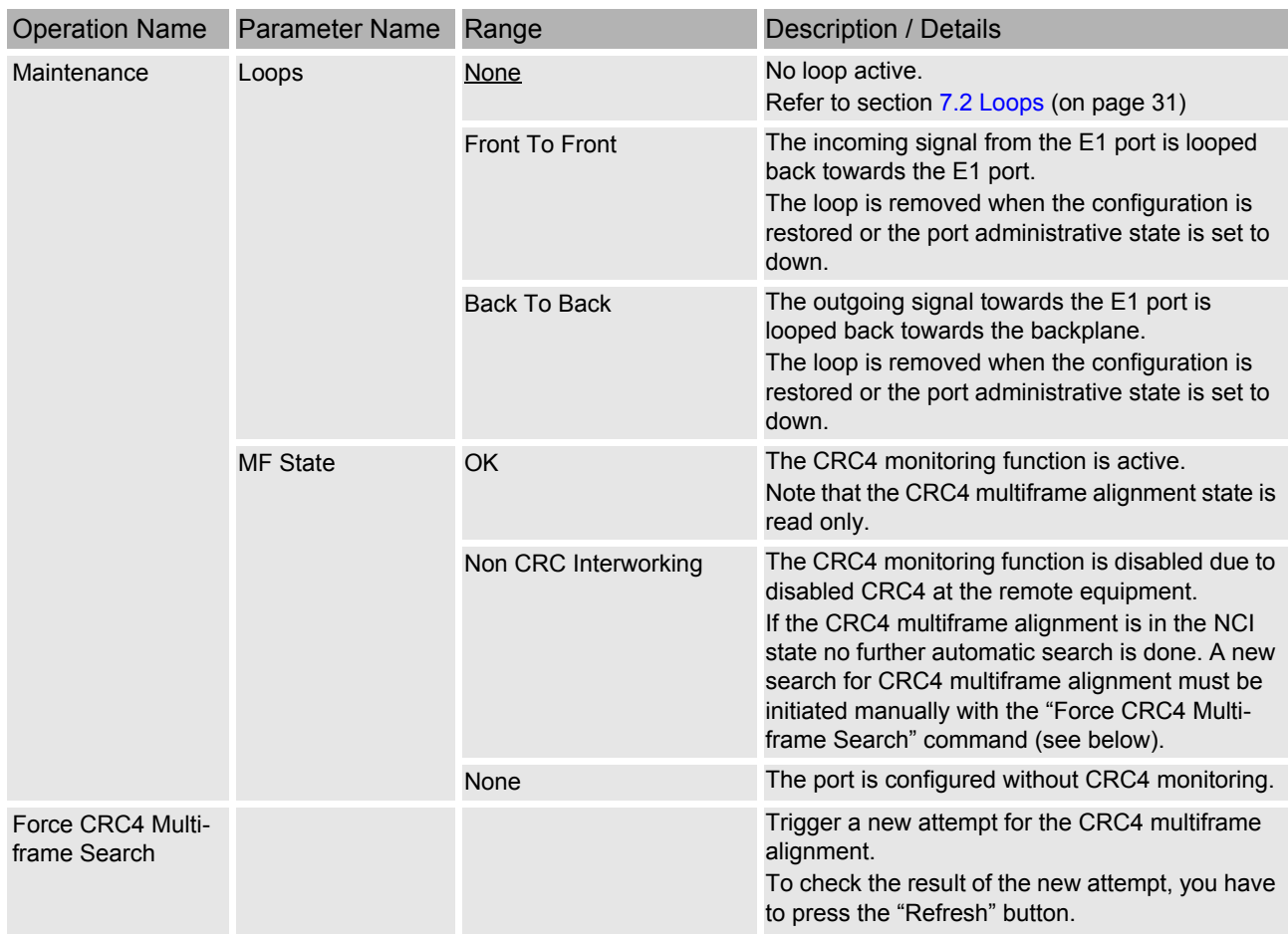

#### **Table 17: AP: / unit-x / port-y, Status - Maintenance**

#### **Please note:**

*During maintenance an NCI Alarm (non-CRC4 interworking) can appear. If this alarm is active, and it is known that the other equipment now sends the CRC4 multiframe, the following procedure can clear the alarm:*

- $\rightarrow$  Perform a "Force new search" in the CRC4 MFA status of the P12 layer, or
- $\rightarrow$  Disable CRC4 and re-enable the CRC4.

#### **8.3.6.2 AP: / unit-x / port-y, Status - QL**

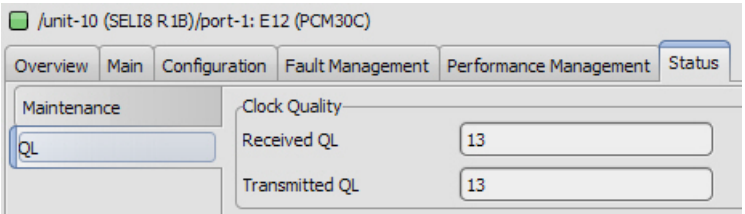

#### **Table 18: AP: / unit-x / port-y, Status - QL**

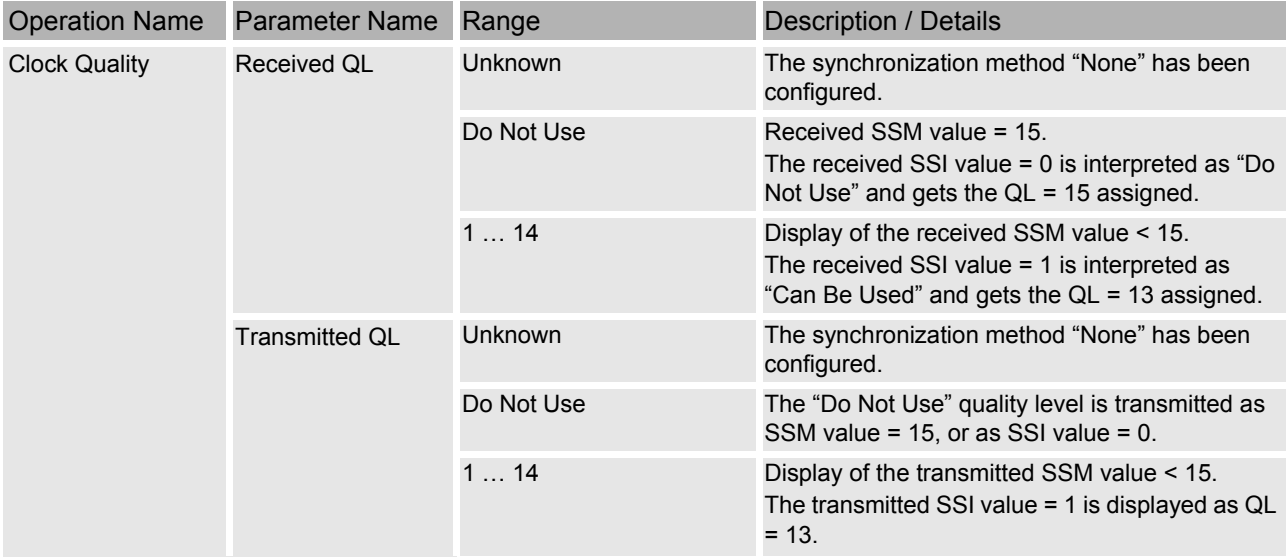

## <span id="page-48-0"></span>**8.4 AP: / unit-x / port-y / chan-z**

#### **8.4.1 AP: / unit-x / port-y / chan-z, Overview**

For a description of the

- − "Overview Alarms",
- − "Overview Cross Connections", and
- − "Overview CTP"

management functions, please [refer to \[302\] User Guide "XMC25/XMC23/](#page-54-12) [XMC22"](#page-54-12).

#### **8.4.2 AP: / unit-x / port-y / chan-z, Main**

#### **8.4.2.1 AP: / unit-x / port-y / chan-z, Main - General**

For a description of the

− "Main - General"

management function, please [refer to \[302\] User Guide "XMC25/XMC23/](#page-54-12) [XMC22"](#page-54-12).

#### **8.4.2.2 AP: / unit-x / port-y / chan-z, Main - Admin And Oper Status**

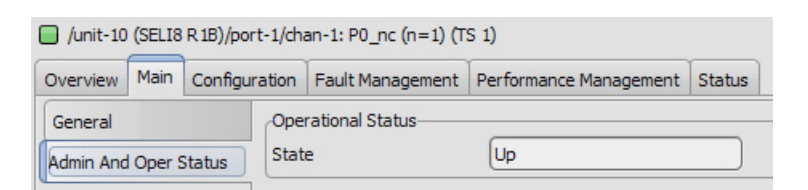

#### **Table 19: AP: / unit-x / port-y / chan-z, Main - Admin And Oper Status**

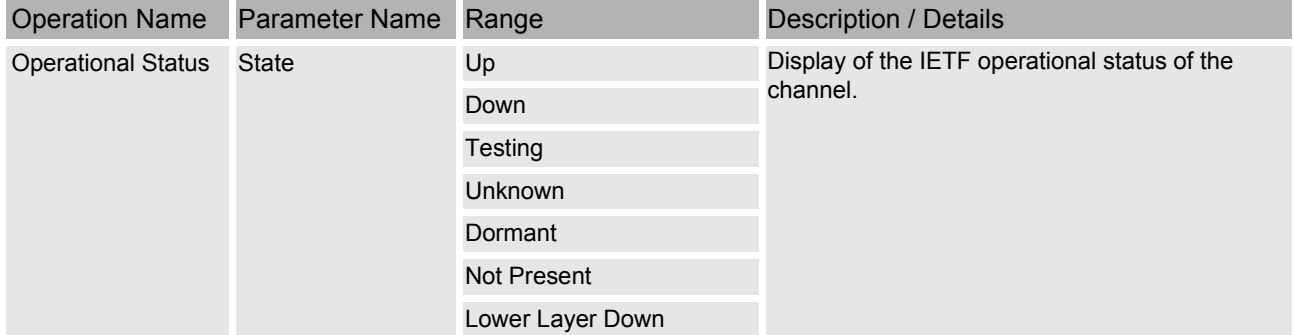

## **8.4.3 AP: / unit-x / port-y / chan-z, Configuration**

#### **8.4.3.1 AP: / unit-x / port-y / chan-z, Configuration - CTP**

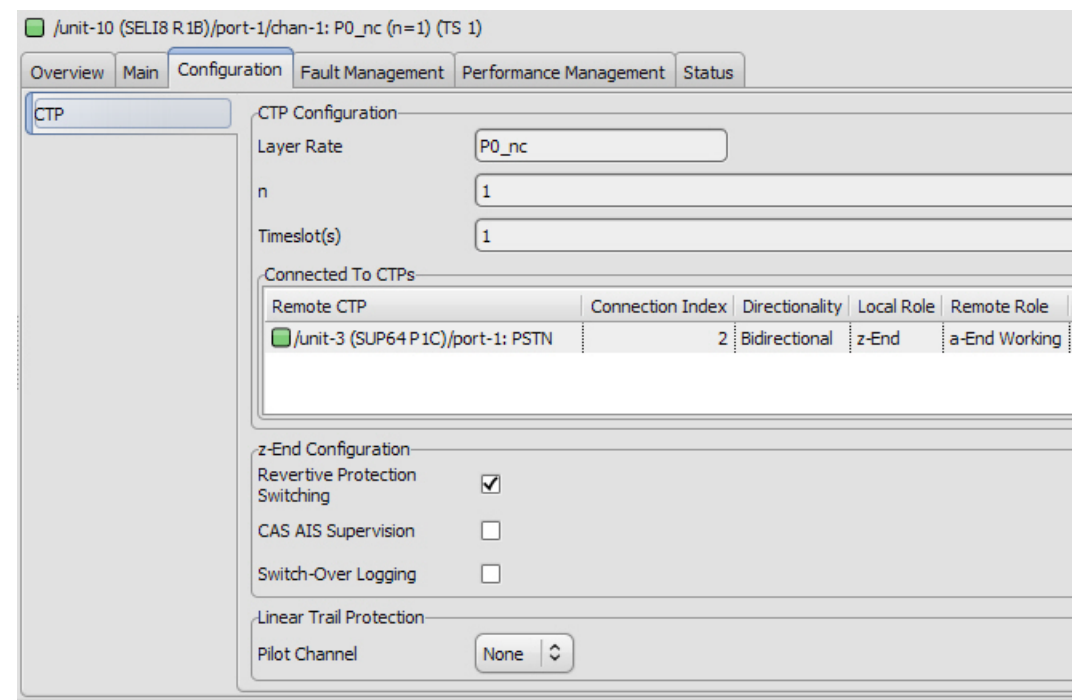

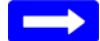

#### **Please note:**

*All parameters of layer rate, number of time slots and time slot allocation are read only.*

 $\rightarrow$  To change a parameter the channel has to be deleted and newly created with the modified parameters.

#### **Table 20: AP: / unit-x / port-y / chan-z, Configuration - CTP**

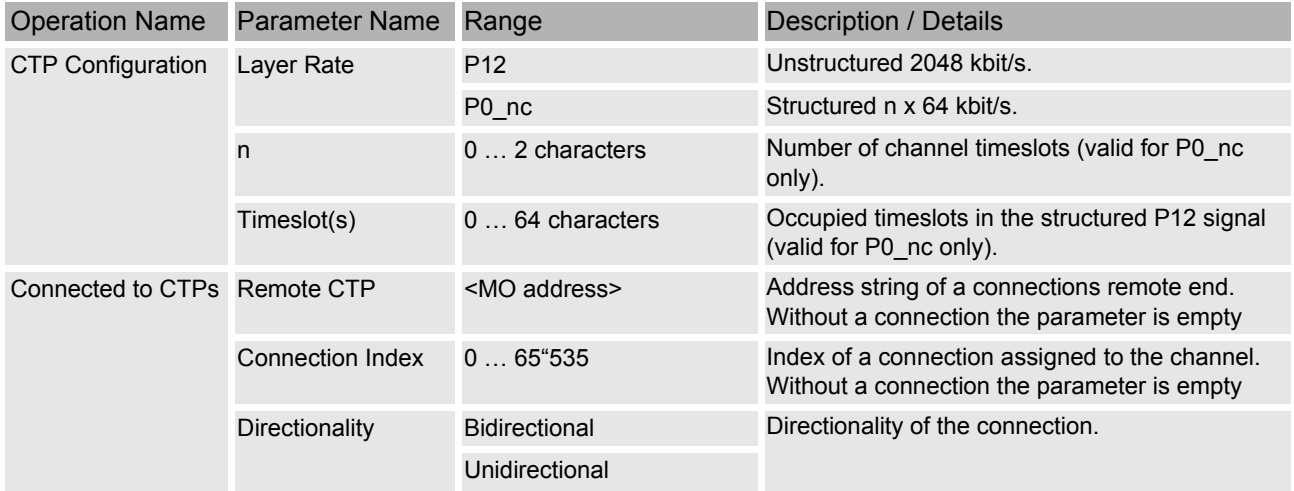

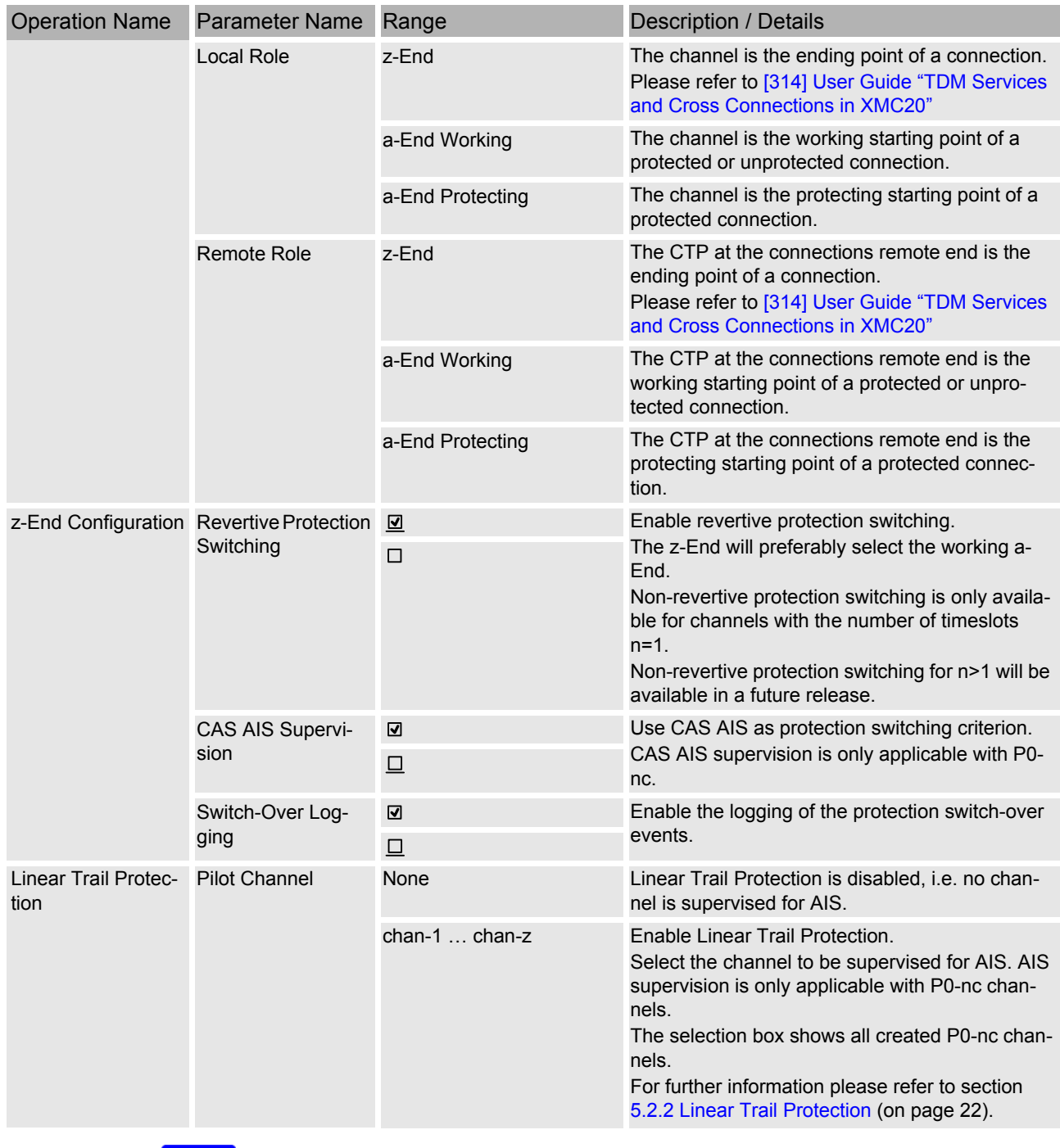

#### **Table 20: AP: / unit-x / port-y / chan-z, Configuration - CTP (continued)**

**Please note:**

*The z-End of a protected connection shows two entries in the "Connected to CTPs" table, one for the working and one for the protecting path.*

## **8.4.4 AP: / unit-x / port-y / chan-z, Fault Management**

For the a description of the general aspects of the

- − "Fault Management Status", and
- − "Fault Management Configuration"

management functions, please [refer to \[302\] User Guide "XMC25/XMC23/](#page-54-12) [XMC22"](#page-54-12). The following table lists the fault causes of the current AP.

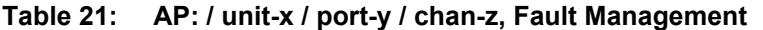

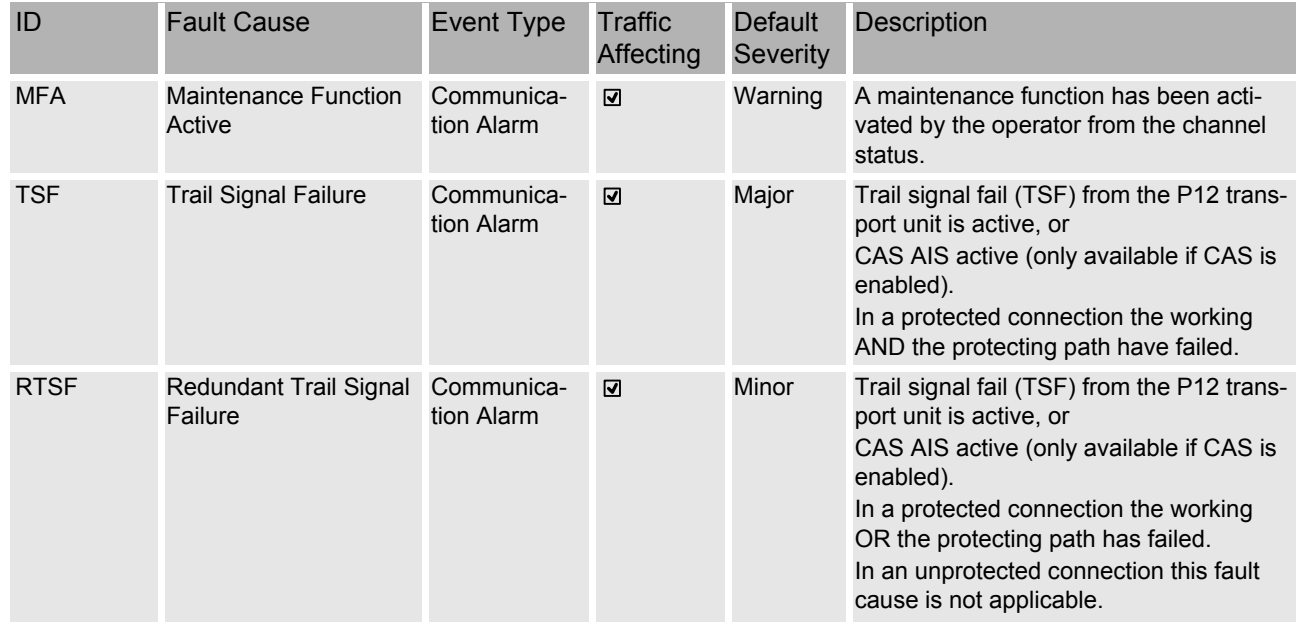

**Please note:**

*The monitoring of the TSF and RTSF alarms is disabled by default.*

#### **8.4.5 AP: / unit-x / port-y / chan-z, Performance Management**

For the a description of the general aspects of the performance management (PM) functions, please [refer to \[302\] User Guide "XMC25/XMC23/XMC22".](#page-54-12)

The PM parameters are presented in different groups. The following counter group is available for the SELI8 channels:

• "Protection" group, see [section 8.4.5.1 AP: / unit-x / port-y / chan-z, Per](#page-52-0)[formance Management - Protection \(on page 53\).](#page-52-0)

The following counter intervals are available:

**Table 22: PM counter interval availability**

| Counter interval | Protection |
|------------------|------------|
| User Counter     | yes        |
| History 15min    | yes        |
| History 24h      | yes        |
| Alarm 15min      | no         |
| Alarm 24h        | no         |

#### <span id="page-52-0"></span>**8.4.5.1 AP: / unit-x / port-y / chan-z, Performance Management - Protection**

#### **Table 23: PM group: Protection**

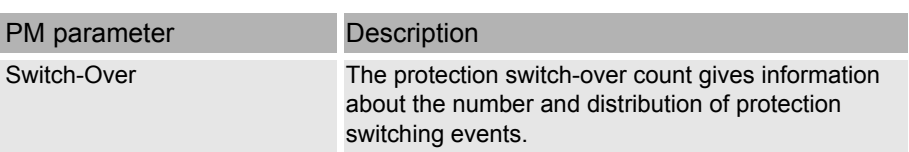

## **8.4.6 AP: / unit-x / port-y / chan-z, Status**

#### **8.4.6.1 AP: / unit-x / port-y / chan-z, Status - CTP**

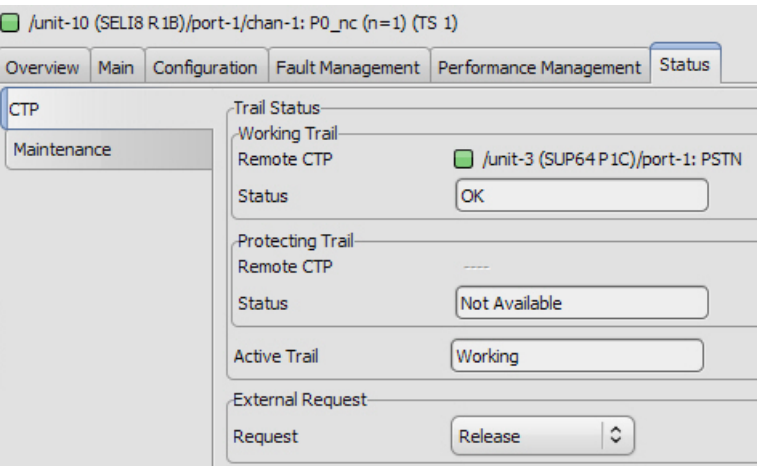

#### **Table 24: AP: / unit-x / port-y / chan-z, Status - CTP**

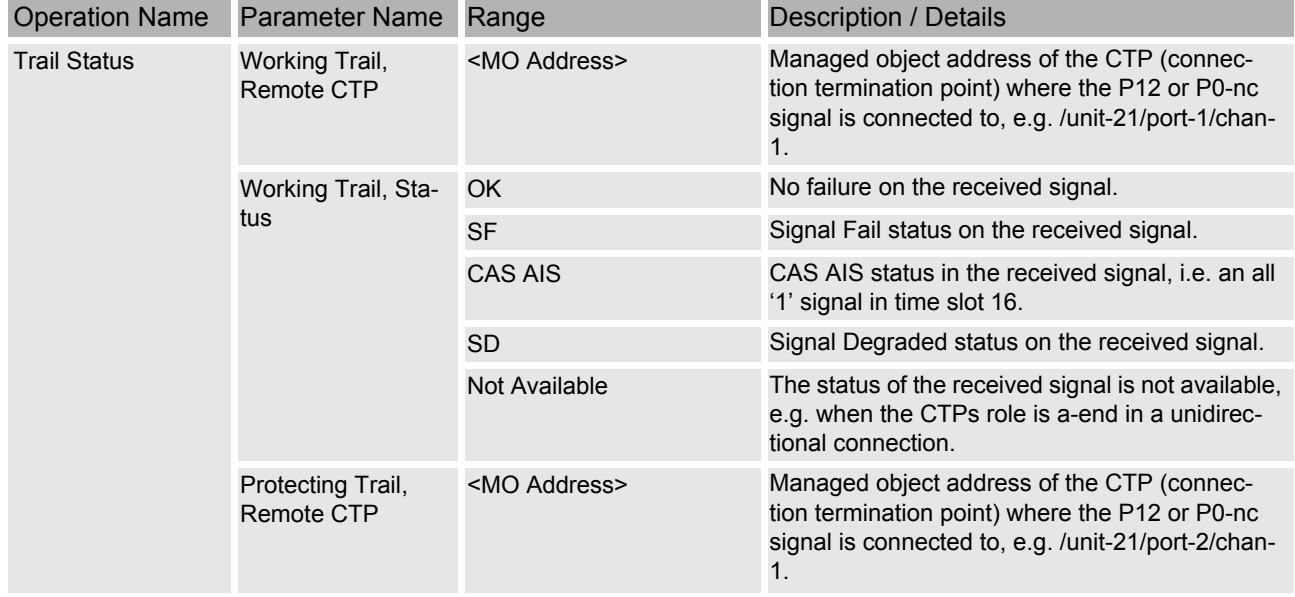

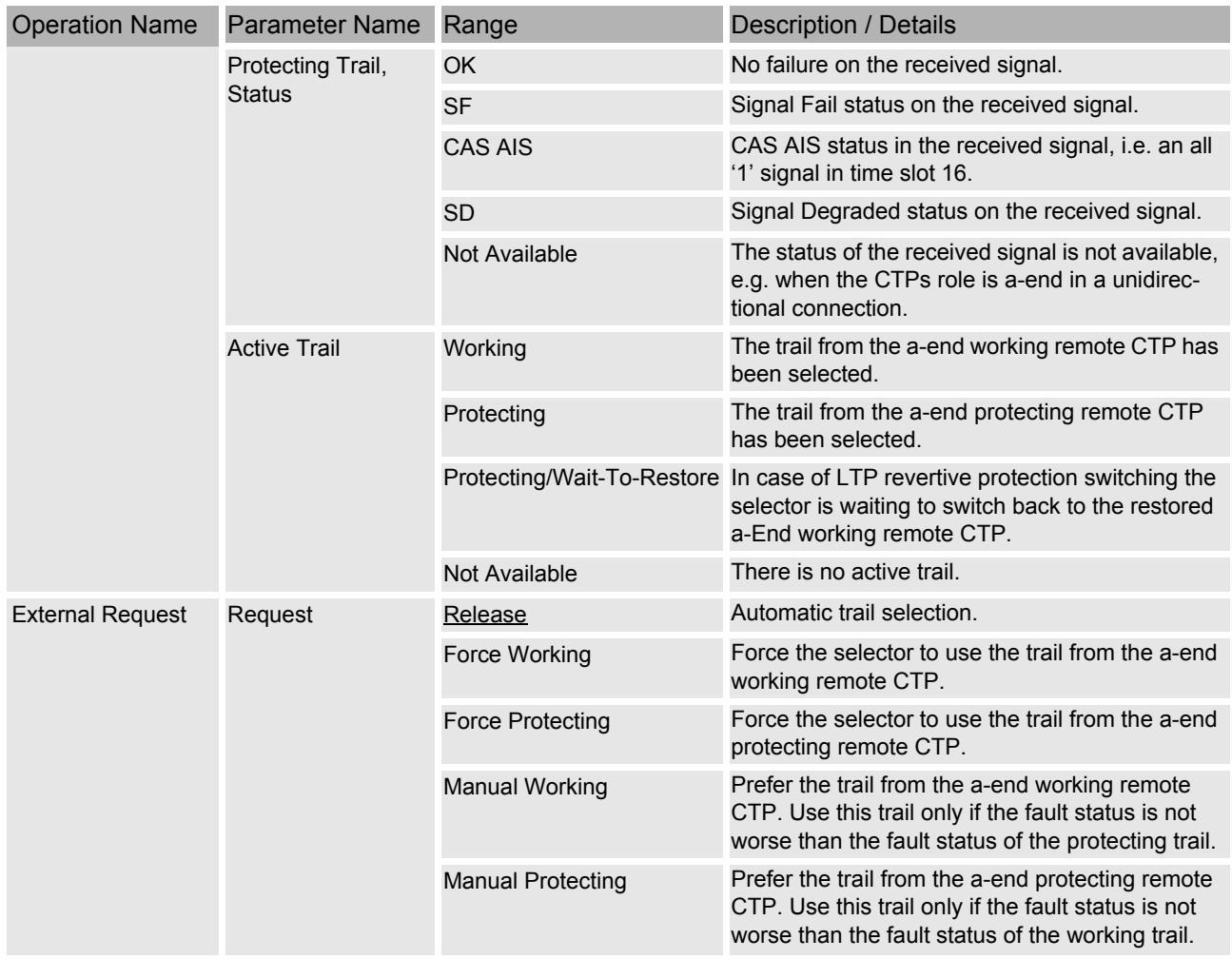

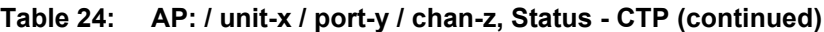

#### **8.4.6.2 AP: / unit-x / port-y / chan-z, Status - Maintenance**

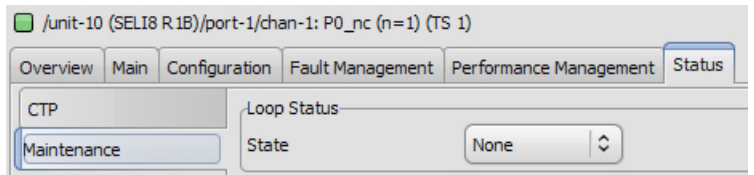

#### **Table 25: AP: / unit-x / port-y / chan-z, Status - Maintenance**

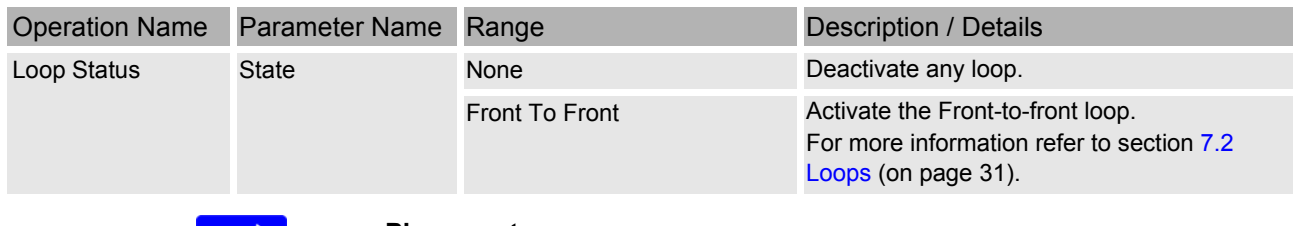

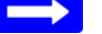

#### **Please note:**

*The channel CTP must have a cross connection configured, otherwise the loop cannot be activated.*

# <span id="page-54-0"></span>**9 Annex**

## <span id="page-54-1"></span>**9.1 Associated XMC20 Documents**

Any version(s) and/or release(s) indicated with the below listed document titles identify the specific state of the software and/or feature set at the creation time of the present document. If the present document is published as part of a document collection, the hyperlinks might open a document valid for a newer version/release. That updated version is valid in the context of all units and features described in the document collection.

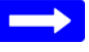

#### **Please note:**

*For the HTML-based documentation site there are no interdocument hyperlinks realized yet.*

- $\rightarrow$  Please find the required document via the navigation tree on the left.
- <span id="page-54-3"></span>[\[012\]](#page-0-0) Release Note "XMC20"
- <span id="page-54-5"></span>[\[201\]](#page-0-0) System Description "XMC20"
- <span id="page-54-2"></span>[\[202\]](#page-0-0) Safety Instructions "Precautions and safety"
- <span id="page-54-6"></span>[\[301\]](#page-0-0) User Guide "XMC25 Installation"
- <span id="page-54-7"></span>[\[310\]](#page-0-0) User Guide "XMC23 Installation"
- <span id="page-54-8"></span>[\[322\]](#page-0-0) User Guide "XMC22 Installation"
- <span id="page-54-12"></span>[\[302\]](#page-0-0) User Guide "XMC25/XMC23/XMC22"
- <span id="page-54-14"></span>[\[323\]](#page-0-0) User Guide "Management Communication"
- <span id="page-54-13"></span>[\[354\]](#page-0-0) Quick Guide "ECST"
- <span id="page-54-11"></span>[\[355\]](#page-0-0) User Manual "ECST"
- <span id="page-54-9"></span>[\[314\]](#page-0-0) User Guide "TDM Services and Cross Connections in XMC20"
- [\[340\]](#page-0-0) Quick Guide "TDM Services over PDH/SDH"
- [\[447\]](#page-0-0) User Manual "COGE5, COGE5-F co5ne\_r2, co5un\_r2"
- <span id="page-54-10"></span>[\[506\]](#page-0-0) User Manual "XMC20 cables"
- <span id="page-54-4"></span>[\[915\]](#page-0-0) Technical Bulletin "Feature Licences for XMC20"

## <span id="page-55-0"></span>**9.2 Technical Support**

Please refer to the KEYMILE Extranet (via [http://www.keymile.com\)](http://www.keymile.com) for support contact information.

## <span id="page-55-1"></span>**9.3 Product Training**

Training courses are available for a wide range of KEYMILE products and applications.

For contact information, course descriptions, locations and dates, go to the Website: [http://www.keymile.com,](http://www.keymile.com) then search for "product training".